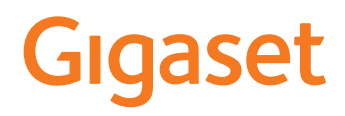

# E370

È possibile trovare le istruzioni per l'uso aggiornate alla pagina [www.gigaset.com/manuals](http://www.gigaset.com/manuals)

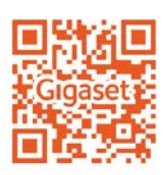

Istruzioni per l'uso in rete sul suo smartphone o tablet: Scaricare la Gigaset Help App da

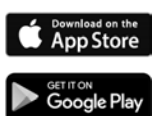

×

# Indice

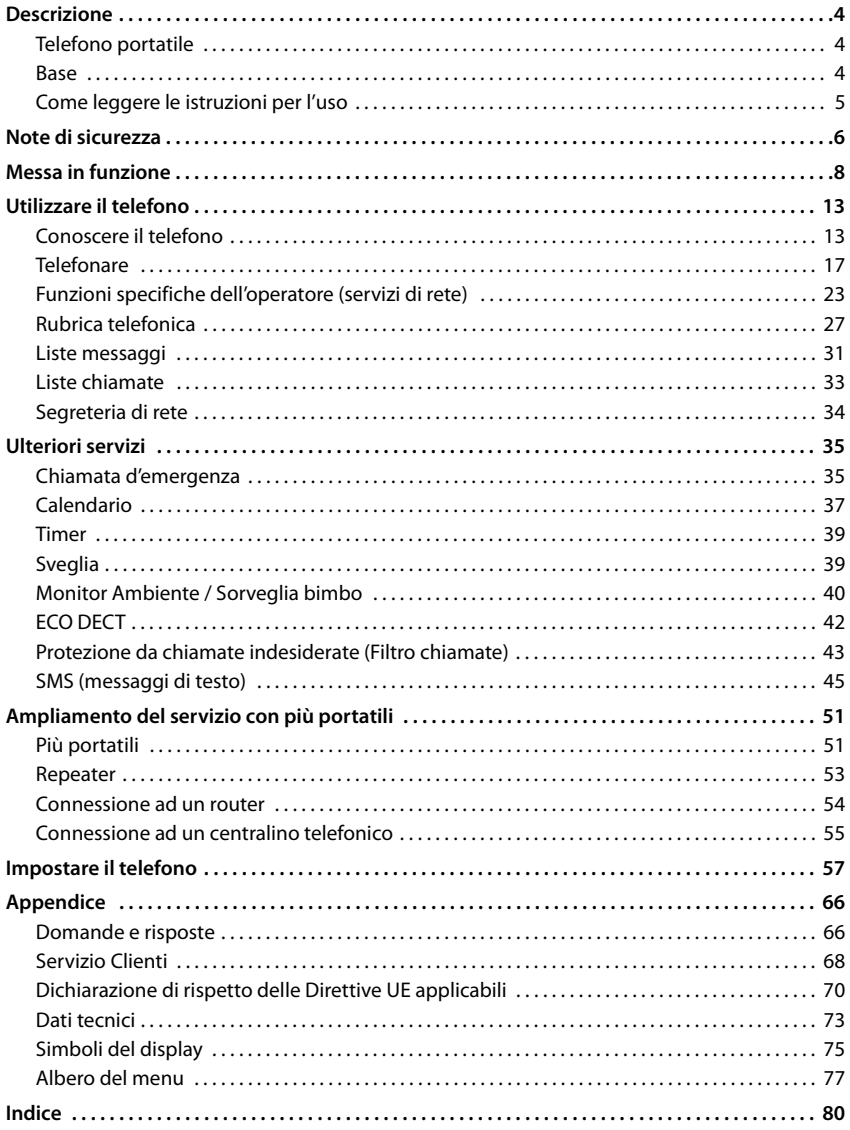

 $\mathbf{i}$ 

Non tutte le funzioni descritte in queste istruzioni per l'uso sono disponibili in tutti paesi e per tutti gli operatori di rete.

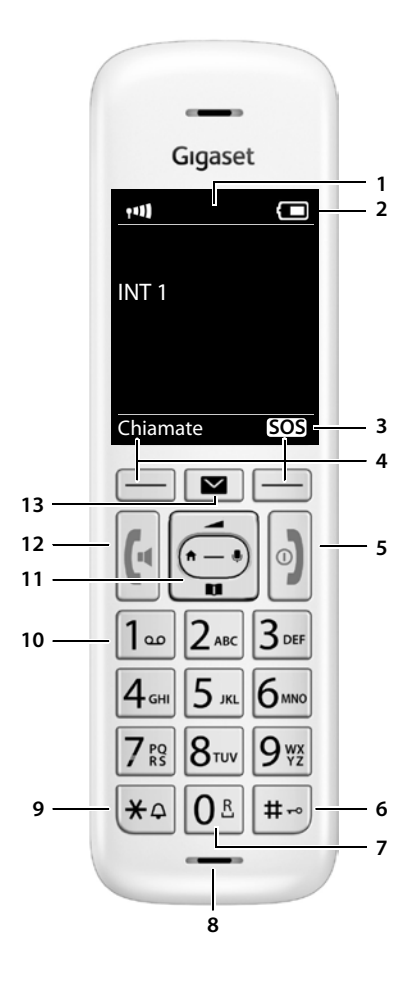

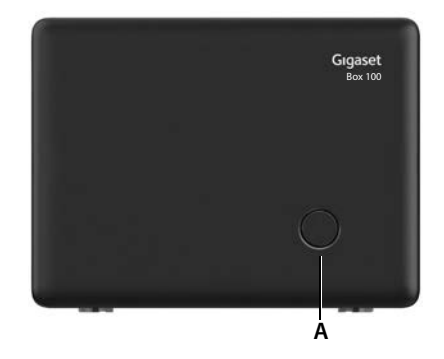

# **Descrizione**

# <span id="page-3-1"></span><span id="page-3-0"></span>**Telefono portatile**

- **1 Display**
- **2 Barra di stato** ( $\rightarrow$  [pag.](#page-74-1) 75) I simboli mostrano le impostazioni e lo stato del sistema attuali del telefono
- **3 Tasto SOS del display** Eseguire la funzione SOS; Comunicare emergenze
- **4 Tasti del display** ( $\rightarrow$  [pag.](#page-13-0) 14) Diverse funzioni a seconda della situazione di utilizzo
- **5 Tasto di fine chiamata / Tasto di accensione/spegnimento** Terminare la conversazione, premere

interrompere una funzione, indietro di un livello **brevemente** Ritorno in stand-by, attivare/disattivare il portatile premere **a lungo**

**6 Tasto cancelletto / Tasto di blocco** Attivare/disattivare il blocco premere

tasti, inserire una pausa di selezione **a lungo** Alternare tra caratteri maiu**p** premere

scoli, minuscoli e cifre

**7 Tasto R**

Domanda di controllo (Flash) premere **a lungo**

#### **8 Microfono**

**9 Tasto asterisco**

Attivare/disattivare suonerie premere

**a lungo** Aprire la tabella dei caratteri speciali, passare da selezione premere **brevemente**

a impulsi a selezione a toni

**10 Tasto 1**

fonica di rete

Selezionare la segreteria telepremere

**a lungo**

**brevemente**

11 Tasto di controllo / Tasto del menù ( $\rightarrow$  [pag.](#page-12-2) 13)

Aprire il menù; navigare nei menù e nei campi di riempimento; selezionare le funzioni

**12 Tasto impegno linea** / **Tasto viva voce**

Accettare una conversazione, premere selezionare il numero visualiz-**brevemente** zato, passare dal funzionamento tramite ricevitore a quello in viva voce, inviare SMS, aprire la lista ricomposizione automatica

Avviare la selezione **premere** 

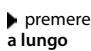

13 Tasto dei messaggi (+[pag.](#page-30-1) 31) Accesso al registro di chiamate e messaggi; **lampeggia**: nuovo messaggio o nuova chiamata

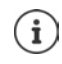

Se sono elencate più funzioni, la funzione del tasto dipende dalla situazione operativa.

# <span id="page-3-2"></span>**Base**

**A Tasto registrazione/paging** Cercare portatili (paging) premere

Registrare il portatile **premere** 

**brevemente**

**a lungo**

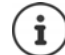

L'apparecchio può avere forma e colore diversi rispetto a quello rappresentato.

# <span id="page-4-0"></span>**Come leggere le istruzioni per l'uso**

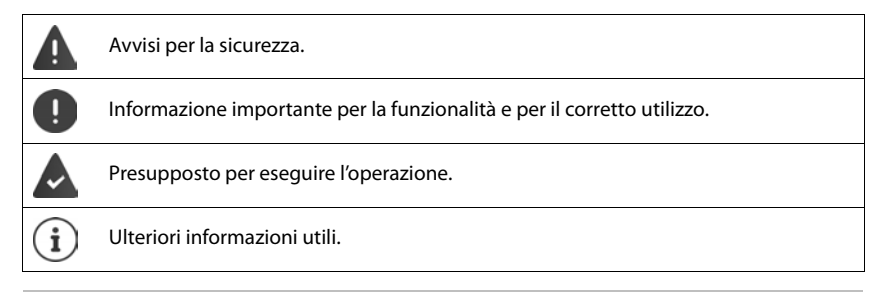

## **Tasti**

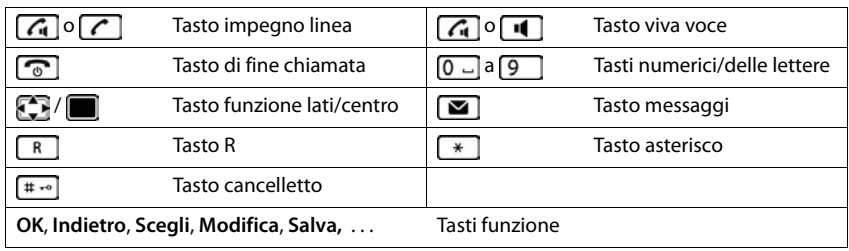

## **Procedure**

**Esempio:** attivare/disattivare la risposta automatica

**▶ ■ ▶** ... con selezionare **D** Impostazioni ▶ OK ▶ Colleva e **Parla • Modifica (** = attivato)

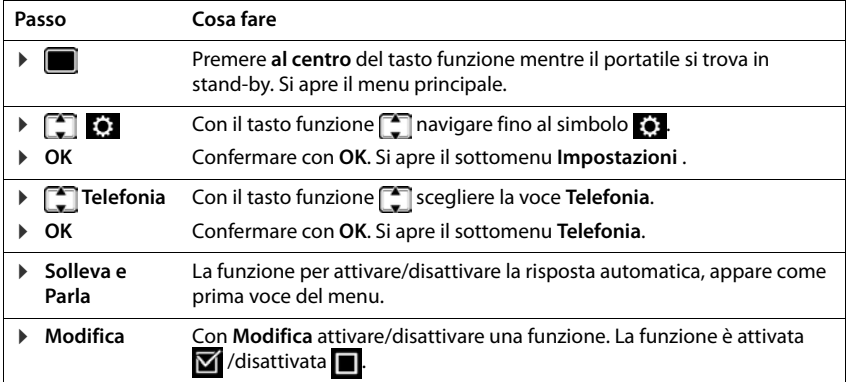

×.

# **Note di sicurezza**

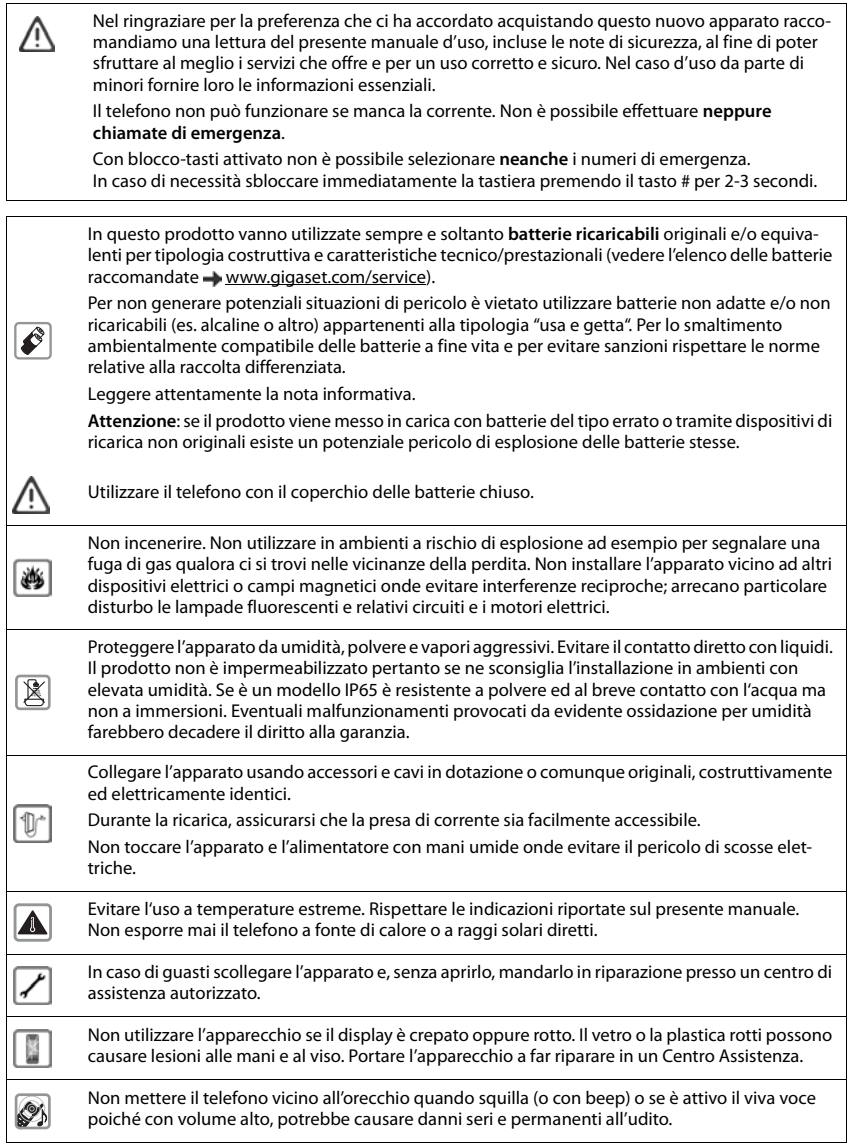

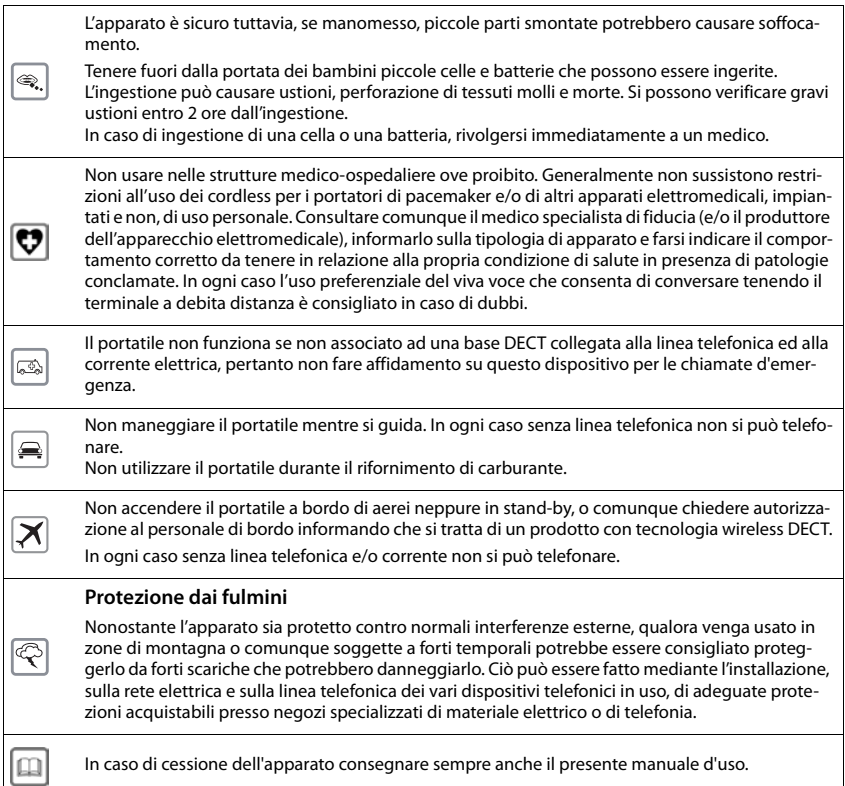

#### **Attenzione alla privacy:**

#### **Conferenza sulla stessa linea**

Seguendo le istruzioni di installazione il telefono risulterà sempre collegato in parallelo alla linea telefonica. In pratica significa che il telefono potrà essere utilizzato per colloquiare tra più persone "in conferenza" con l'eventuale chiamato o chiamante attraverso più telefoni collegati alla stessa linea telefonica. In conversazioni di carattere personale è opportuno, d'altra parte, assicurarsi di godere della necessaria riservatezza evitando l'ascolto indesiderato attraverso altri telefoni di casa/ufficio. Usando due o più telefoni cordless o fissi in parallelo va anche tenuto presente che potrebbero verificarsi malfunzionamenti (es. abbassamenti della voce) o non funzionare del tutto.

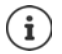

Le configurazioni descritte nelle presenti istruzioni per l'uso potrebbero non essere disponibili in tutti i paesi, inoltre alcuni servizi, per essere operativi, necessitano che anche la rete telefonica li supporti.

# <span id="page-7-0"></span>**Contenuto della confezione**

- una **base**,
- un alimentatore per la base,
- un cavo telefonico,
- un **portatile**,
- un coperchio delle batterie,
- due batterie,
- un supporto di ricarica con alimentatore,
- le istruzioni per l'uso

Variante con più portatili, a portatile:

- un portatile,
- un supporto di ricarica con alimentatore,
- due batterie e un coperchio per batterie

La base e il supporto di ricarica devono essere collocati in ambienti chiusi e asciutti ad una temperatura compresa tra +5 °C e +45 °C.

Generalmente i piedini degli apparecchi non lasciano tracce sulla superficie di appoggio. Considerata però la molteplicità di vernici e lucidi utilizzati per i mobili, non si può comunque escludere che con il contatto si abbiano tracce sulla superficie di appoggio.

Non esporre mai il telefono a fonti di calore o all' irradiazione solare o di altri dispositivi elettrici.

Proteggere il telefono da umidità, polvere, liquidi e vapori aggressivi.

# **Base**

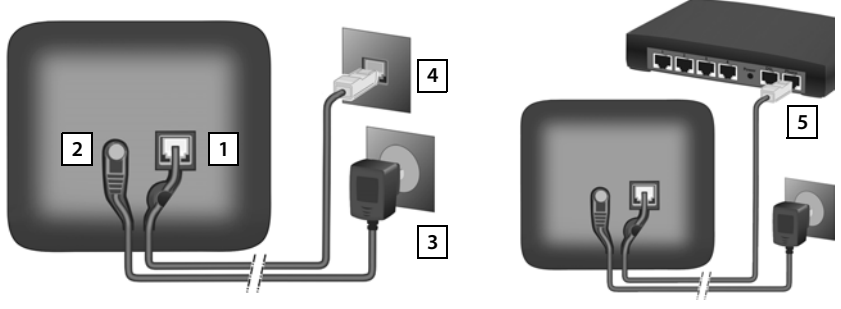

- $\blacktriangleright$  Inserire il cavo del telefono nella presa  $\boxed{1}$  sul lato posteriore della base fino al suo innesto.
- **•** Inserire il cavo di alimentazione dell'alimentatore di rete nella presa 2.
- ¤ A seconda del modello, se compresa nella fornitura: montare la copertura tramite scatto negli incavi sul lato posteriore della base (non in caso di montaggio a parete).
- $\blacktriangleright$  Inserire l'alimentatore di rete  $\boxed{3}$  e la spina del telefono  $\boxed{4}$ .

In caso di collegamento a un router:

▶ Inserire il cavo del telefono nella presa del telefono nel router 5.

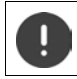

Il cavo di rete per il funzionamento deve essere **sempre inserito**, perché in assenza di alimentazione il telefono non funziona.

# **Collegare la base su linea ADSL**

Se disponete di una linea ADSL (per il collegamento ad Internet ad alta velocità) è necessario che tra il cavo di linea e la presa a muro sia interposto il filtro ADSL detto anche splitter (non in dotazione) per poter navigare in Internet e contemporaneamente parlare al telefono.

Se non si collega il filtro ADSL quando si naviga in Internet la conversazione voce sarà disturbata da fruscii e fischi che vengono appunto eliminati dall'apposito filtro.

Esistono due tipi di filtri ADSL, uno adatto per gli impianti telefonici molto recenti con presa a muro RJ11 (presa plug) e l'altro per quelli con presa a muro tripolare classica. L'installazione è molto semplice.

Il filtro per impianti telefonici con presa RJ ha generalmente la forma di una scatoletta dotata, sul lato superiore, di un cavetto con plug da inserire nella presa a muro e nella parte inferiore due prese RJ alle quali va collegato in una il modem ADSL e nell'altra il cavo di linea del cordless. Le due prese sono contrassegnate con la relativa indicazione di collegamento (Modem e Tel).

Il filtro per impianti telefonici con presa tripolare ha la forma di una spina-presa da infilare nella presa tripolare del muro. Il modem ADSL andrà collegato al filtro tramite la presa RJ contrassegnata con la dicitura "Modem" mentre il telefono andrà collegato nella presa tripolare superiore del filtro ADSL stesso tramite una spina tripolare.

# **Collegare la base su linea ISDN**

Se disponete di una linea ISDN per poter collegare il cordless è necessario disporre della borchia NT1 Plus che è la terminazione di linea installata dall'operatore telefonico.

La borchia NT1 plus fornisce in uscita oltre al classico doppio Plug ISDN RJ45 (8 poli) anche un doppio Plug RJ11 (6 poli) per l'utilizzo di terminali analogici BCA come il cordless Gigaset che funziona solo con due fili. Per il collegamento del cordless è sufficiente infilare in una delle due prese RJ11 il cavo di linea in dotazione. Non è richiesto alcun adattatore.

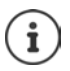

Le indicazioni di cui sopra sono necessariamente indicative e relative ai filtri più diffusi. Forma e indicazioni possono tuttavia variare a seconda del produttore del filtro stesso ma le indicazioni di cui sopra, ancorchè generiche, dovrebbero consentirvi di collegare fisicamente telefono e modem ADSL senza problemi.

Gli apparati andranno poi configurati, modem in particolare, per l'uso, ma per questo dovete necessariamente far riferimento al manuale d'uso di ogni singolo apparato.

La linea ISDN può terminare anche con una borchia NT1 che, rispetto alla borchia NT1 Plus, non dispone delle prese analogiche RJ11 a 6 poli. Con questa borchia non è possibile collegare nè il cordless nè qualunque altro terminale analogico ma solo terminali con interfaccia ISDN.

Chiedere all'operatore telefonico l'installazione di una borchia NT1 Plus.

# **Portatile**

# **Collegare il supporto di ricarica**

- ▶ Collegare la spina piatta dell'alimentatore 1.
- **•** Inserire l'alimentatore nella presa elettrica 2.

Rimuovere la spina del supporto di ricarica:

- ▶ Togliere l'alimentatore dalla presa elettrica.
- **•** Premere il pulsante di rilascio 3.
- ▶ Togliere la spina 4.

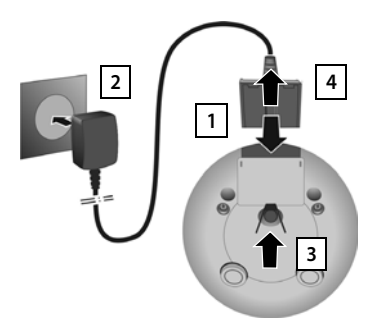

# **Mettere in funzione il portatile**

Il display è protetto da una pellicola. ▶ togliere la pellicola!

## **Inserire le batterie**

Per escludere gravi danni alla salute e alle apparecchiature, utilizzare solo batterie ricaricabili. Batterie non adatte potrebbero danneggiare il rivestimento o esplodere. Inoltre potrebbero causare disturbi nel funzionamento del dispositivo o danneggiarlo.

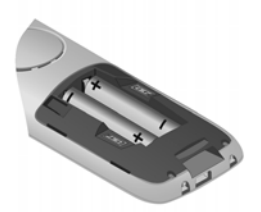

▶ Inserire le batterie secondo la polarità +/- (vedi figura).

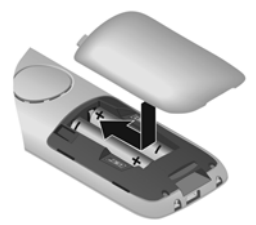

- ¤ Inserire il coperchio delle batterie dall'alto.
- $\blacktriangleright$  Premere il coperchio fino al completo arresto.

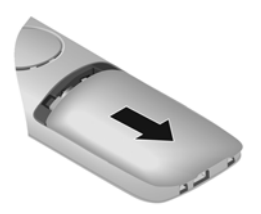

Per aprire il coperchio delle batterie:

 $\blacktriangleright$  Fare pressione con l'unghia sulla scanalatura in alto sul coperchio e spingerlo verso il basso.

## **Ricaricare le batterie**

▶ Prima di mettere in funzione l'apparecchio, ricaricare completamente le batterie nel supporto di ricarica.

Le batterie sono completamente cariche, se il simbolo del flash sul display si spegne.

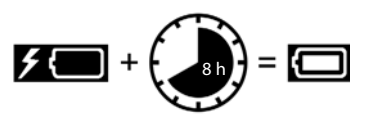

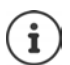

É possibile che le batterie si riscaldino durante la carica. Ciò non comporta pericoli.

La capacità di carica delle batterie si riduce fisiologicamente con l'utilizzo.

I portatili contenuti nella confezione sono già registrati sulla base. Nel caso un portatile non risultasse ancora registrato (visualizzazione **Registrare il portatile**), registrare il portatile manualmente  $($   $\rightarrow$  [pag.](#page-50-2) 51).

**12**

# **Cambiare la lingua del display**

Cambiare la lingua del display, se risultasse impostata una lingua incomprensibile.

- $\triangleright$  Premere la parte centrale del tasto di navigazione
- **Premere lentamente** e in successione i tasti  $\boxed{8}$  e  $\boxed{5}$ compare il display per l'impostazione della lingua, la lingua corrente (per es. **English**) è selezionata (**O** = selezionata).
- $\triangleright$  Impostare altre lingue:  $\triangleright$  premere il tasto di navigazione  $\lceil \frac{2}{\cdot} \rceil$ finché sul display sarà selezionata la lingua desiderata, per es. **Francais** Per attivare la lingua, premere il tasto destro direttamente sotto il display.
- ▶ Tornare in standby: ▶ Premere il tasto di fine chiamata **a** lungo

## **Impostare data e ora**

Data e ora sono necessarie per visualizzare l'orario corretto in caso di chiamate in arrivo o per utilizzare la sveglia o il calendario.

¤ Premere il tasto funzione **Data/Ora**

oppure, se data e ora sono già impostate:

▶ **■ ▶** ... con <a> **I** con are **External and <b>P** OK **▶** Data **e Ora ▶ OK** 

Il campo di inserimento attivo lampeggia  $\blacktriangleright$  ... con modificare il campo di inserimento  $\blacktriangleright$  ... con  $\lceil \cdot \rceil$  cambiare tra i campi di inserimento

Impostare data:

 $\triangleright$  ... con  $\mathbb{F}_1$  inserire giorno, mese e anno a 8 cifre.

Impostare ora:

 $\triangleright$  ... con  $\mathbb{F}_2$  inserire ore e minuti a 4 cifre.

Salvare l'impostazione:

¤ premere il tasto funzione **Salva** . . . sul display si visualizza **Impostazione** e si sente un tono di conferma

Tornare in stand-by:

**▶ Premere il tasto di fine chiamata a** lungo

## **Il telefono è ora pronto per l'uso!**

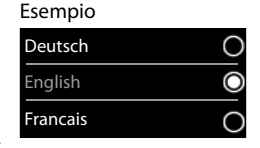

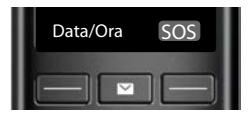

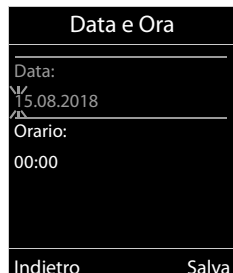

# <span id="page-12-1"></span><span id="page-12-0"></span>**Conoscere il telefono**

# **Accendere/spegnere il portatile**

- Accendere: ▶ con portatile spento, premere **brevemente** il tasto di fine chiamata
- Spegnere:  $\longrightarrow$  in modalità stand-by, premere **a lungo** il tasto di fine chiamata

# **Attivare/disattivare il blocco dei tasti**

Il blocco dei tasti impedisce l'utilizzo involontario del portatile.

Attivare/disattivare il blocco dei tasti: **p** premere **a lungo**  $\overline{+}$   $\overline{+}$ 

Blocco dei tasti attivato: sul display si visualizza il simbolo **O** 

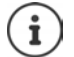

Nel caso di chiamata in arrivo, il blocco dei tasti si disattiva automaticamente. É possibile rispondere alla chiamata. Al termine della conversazione il blocco si riattiva.

Se il blocco dei tasti è attivato, non possono essere effettuate neanche le telefonate di emergenza.

# <span id="page-12-2"></span>**Tasto di navigazione**

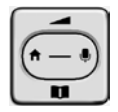

Il tasto di navigazione serve per navigare nei menu e nei campi di inserimento e per confermare diverse funzioni nelle varie situazioni di utilizzo.

In seguito sarà marcato di nero il lato da premere del tasto di navigazione (su, giù, destra, sinistra), nelle varie situazioni di utilizzo, per es. ignifica "premere il lato destro del tasto di navigazione" oppure significa "premere al centro del tasto di navigazione".

#### **In stand-by**

Aprire la rubrica Aprire il menu principale Aprire la lista dei portatili

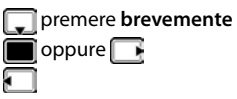

#### **Nei sottomenu e nei campi di selezione/inserimento**

Confermare la funzione

#### **Durante una conversazione**

- Aprire la rubrica
- Disattivare il microfono
- Avviare una consultazione interna
- Modificare il volume del ricevitore/del viva voce

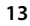

# **Funzione amplificatore**

Durante una conversazione o durante l'ascolto di un messaggio vocale, impostare il volume in stato **Normale** o **l'Altoparlante** a un tono molto elevato.

▶ Premere il tasto di controllo <sup>[\*</sup>] ▶ premere il tasto di  $control$ ripetutamente fino a raggiungere il livello massimo.

L'impostazione molto forte è valida solo per la durata della conversazione.

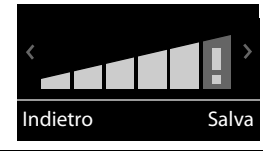

Tale impostazione può provocare danni alla salute alle persone con udito normale ed è prevista soltanto per le persone con disabilità uditive leggere o gravi.

I rumori causa di disturbo della linea telefonica possono accentuarsi.

# <span id="page-13-0"></span>**Tasti funzione**

Con i tasti funzione si può accedere a varie funzioni a seconda delle situazioni di utilizzo.

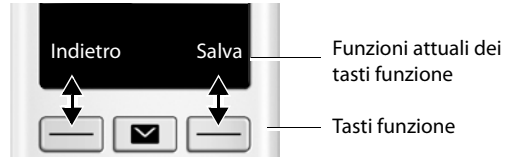

Simboli dei tasti funzione  $\rightarrow$  [pag. 75](#page-74-2).

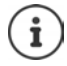

Il tasto destro del display è sempre predefinito con la funzione SOS in stand-by. L'impostazione del tasto sinistro del display può essere modificato:  $\rightarrow$  [pag.](#page-61-0) 62

# **Guida ai menu**

Le funzioni del telefono sono strutturate a diversi livelli  $\rightarrow$  [pag.](#page-76-1) 77

#### **Selezionare/confermare funzioni**

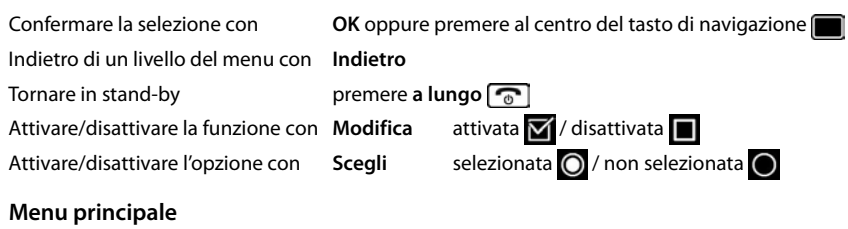

- In stand-by: premere il tasto di navigazione **al centro**  ... con il tasto di navigazione scegliere il sottomenu **> OK**
- Esempio Liste chiamate  $\checkmark$ Indietro OK

#### **Sottomenu**

Le funzioni del sottomenu sono visualizzate in una lista. La selezione attuale è indicata in caratteri grandi e in arancione.

Accedere ad una funzione:  $\blacktriangleright$  ... selezionare una funzione con il tasto di navigazione **OK**

Indietro di un livello nel menu:

¤ Premere il tasto funzione **Indietro**

#### oppure

**Premere brevemente il tasto di fine chiamata** 

#### **Tornare in stand-by**

**▶** Premere **a lungo** il tasto di fine chiamata

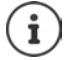

Se non viene premuto alcun tasto, dopo 2 minuti il display va in stand-by **automaticamente**.

# Esempio

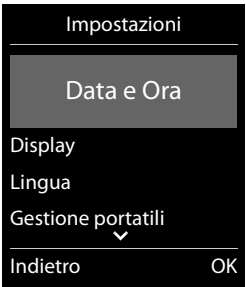

# **Inserimento del testo**

## **Posizione di inserimento**

- ▶ Con selezionare il campo di inserimento. Nel campo di riempimento attivo il cursore lampeggia, il titolo e il testo digitato appaiono in arancione e in maiuscolo.
- ▶ Con spostare il cursore.

#### **Correggere un inserimento errato**

- Cancellare il **carattere** che precede il cursore: premere **brevemente**
- Cancellare la **parola** che precede il cursore: premere a **lungo**

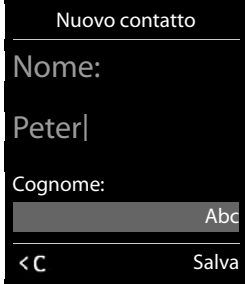

#### **Inserire lettere/caratteri**

A ogni tasto tra  $\begin{bmatrix} 2 \\ 1 \end{bmatrix}$  e al tasto  $\begin{bmatrix} 0 \\ 1 \end{bmatrix}$  corrispondono più lettere e cifre. Appena viene premuto un tasto, i possibili caratteri vengono visualizzati nella parte inferiore del display. Il carattere prescelto è evidenziato.

- Selezionare lettera/cifra: premere il tasto più volte **brevemente**
- Alternare tra minuscolo, maiuscolo e cifre:  $\blacktriangleright$  premere il tasto cancelletto  $\blacktriangleright$ Quando viene modificata una voce della rubrica, la prima lettera e ogni lettera che segue uno spazio, viene scritta automaticamente maiuscola.
- Inserire un carattere speciale:  $\blacktriangleright$  premere il tasto cancelletto  $\blacktriangleright$   $\ldots$  con  $\lceil \cdot \rceil$  selezionare il carattere desiderato **Inserisci**

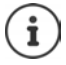

La disponibilità di lettere speciali dipende dalla lingua impostata.

# <span id="page-16-0"></span>**Telefonare**

# **Telefonare**

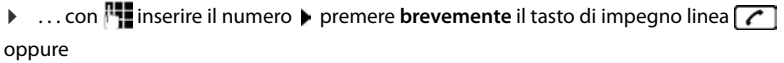

▶ Premere a lungo il tasto di impegno linea  $\frown$  ▶ ... con **inserire il numero** 

Interrompere il processo di chiamata: > premere il tasto di fine chiamata

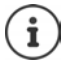

Informazioni per la trasmissione del numero di telefono:  $\rightarrow$  [pag.](#page-22-1) 23

Quando l'illuminazione del display è disattivata, premendo un qualsiasi tasto si attiva l'illuminazione del display. I numeri selezionati appariranno sul display per la preselezione. Gli **altri tasti** non hanno ulteriori funzioni.

## **Selezionare dalla rubrica**

▶ ... con aprire la rubrica telefonica ▶ ... con selezionare la voce desiderata ▶ premere il tasto impegno linea

Nel caso ci fossero più numeri inseriti:

▶ ... con selezionare il numero ▶ premere il tasto di impegno linea  $\lceil \cdot \rceil$ ... il numero viene composto.

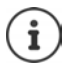

Per l'accesso rapido (selezione rapida): associare i numeri della rubrica ai tasti cifre/ funzione.

# **Chiamare un numero dalla lista di ripetizione della selezione**

Nella lista di ripetizione della selezione vengono elencati gli ultimi 20 numeri selezionati con questo portatile.

**▶** premere brevemente il tasto di impegno linea  $\boxed{}$  ... si apre la lista di ripetizione della selezione  $\blacktriangleright$  ... con selezionare la voce desiderata  $\blacktriangleright$  premere il tasto impegno linea $\sqrt{\epsilon}$ 

Se viene visualizzato un nome:

**▶ Visualiz.** . . . viene visualizzato il numero ▶ . . . eventualmente con si scorrere i numeri ▶  $\ldots$  selezionare il numero desiderato e premere il tasto di impegno linea

#### **Telefonare**

## **Gestire le voci della lista di ripetizione della selezione**

- ▶ Premere **brevemente** il tasto di impegno linea | . . . si apre la lista di ripetizione della selezione  $\blacktriangleright$  ... con selezionare la voce desiderata  $\blacktriangleright$  **Opzioni** ... opzioni possibili: copiare la voce nella rubrica:  $\blacktriangleright$   $\Box$  Salva Nr. in rubrica  $\blacktriangleright$  OK usare il numero sul display:
	- **▶**  $\Box$  **Mostra il numero ▶ OK ▶ ... con < eventualmente modificare o integrare ...** con  $\rightarrow$  alvare come nuova voce nella rubrica. Cancellare la voce selezionata:  $\blacktriangleright$   $\Box$  Cancella la voce  $\blacktriangleright$  OK

Cancellare tutte le voci: ▶ **CANCELLE TO A CANCELLE TO A CANCELLE TO A CANCELLE TO A CANCELLE TO A CANCELLE TO** 

## **Chiamare un numero dalle liste chiamate**

Le liste chiamate ( $\rightarrow$  [pag.](#page-32-1) 33) contengono le ultime chiamate ricevute, in uscita e chiamate perse.

 $\blacktriangleright \blacksquare \blacktriangleright ...$  con  $\blacksquare$  selezionare **Liste chiamate**  $\blacktriangleright$  OK  $\blacktriangleright ...$ con selezionare la lista desiderata **DK DK** . . . con  $\Box$  selezionare la voce desiderata  $\blacktriangleright$  premere il tasto impegno linea $\sqrt{C}$ 

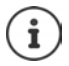

Le liste chiamate possono essere aperte direttamente con il tasto funzione **Chiamate**, se al tasto è assegnata questa funzione.

La lista **Chiamate perse** può essere aperta anche con il tasto messaggi  $\boxed{\blacksquare}$ .

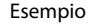

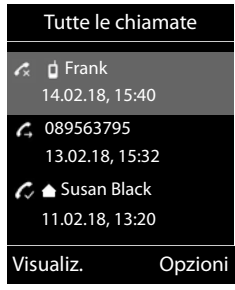

## **Chiamata diretta**

Premendo un tasto qualsiasi, viene selezionato un numero preassegnato. Questo permette per es. ai bambini, che non sono ancora in grado di selezionare un numero, di chiamare un numero specifico.

Attivare la modalità di chiamata diretta:

 $\blacksquare$   $\blacktriangleright$  ... con  $\blacksquare$  selezionare  $\blacktriangleright$  Altre funzioni  $\blacktriangleright$  OK  $\blacktriangleright$ **Chiamata diretta CK b** ... con **a** attivare **Attiva b Chiama il**  $\mathbf{I}$  . . . con **interval** inserire il numero **Salva** . . . in modalità stand-by del display viene visualizzato che la funzione **Chiamata diretta** o diretta è stata attivata, è anche visualizzato il numero inserito.

Effettuare una chiamata diretta: premere un tasto qualsiasi ... viene selezionato il numero salvato.

Interrompere la selezione:  $\blacktriangleright$  premere il tasto di fine chiamata  $\lceil \cdot \cdot \rceil$ . Terminare la modalità di chiamata diretta: **permere a lungo** il tasto  $\left[\mathbf{r} \cdot \mathbf{r}\right]$ .

#### Esempio

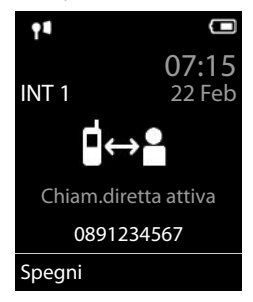

# **Chiamate in arrivo**

Una chiamata viene segnalata attraverso la suoneria, una notifica sul display e con il lampeggiare del tasto di impegno linea  $\sim$ .

Rispondere a una chiamata:

- Premere il tasto di impegno linea **operatore il Rispondi**
- Se è impostato **Solleva e Parla:** lestrarre il portatile dal supporto di ricarica

Disattivare la suoneria: **Silenzia** . . . è possibile rispondere alla chiamata, finché questa è segnalata sul display.

## **Informazioni sul chiamante**

Il numero del chiamante viene visualizzato sul display. Se il numero del chiamante è salvato nella rubrica telefonica, viene visualizzato il suo nome.

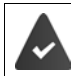

Viene visualizzato il numero del chiamante ( $\rightarrow$  [pag.](#page-22-1) 23).

## **Rispondere o rifiutare gli avvisi di chiamata**

Un tono di avviso vi segnalerà una chiamata in arrivo mentre siete già impegnati in una conversazione esterna. Se viene trasmesso il numero del chiamante, viene visualizzato il suo numero/il suo nome sul display.

- Rifiutare la chiamata: **Opzioni Rifiuta Avviso Ch. OK**
- Rispondere alla chiamata: **Rispondi** . . . è possibile parlare con il nuovo utente. La telefonata precedente rimane in attesa.
- Terminare la conversazione e tornare alla chiamata precedente: ▶ premere il tasto di fine chiamata  $\boxed{\odot}$ .

# **Telefonate interne**

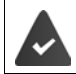

Sulla base sono registrati piú portatili ( $\rightarrow$  [pag.](#page-50-3) 51).

**▶ Premere brevemente** . . . viene aperta la lista dei portatili collegati alla base, il portatile utilizzato è contrassegnato con <  $\blacktriangleright$  ... con  $\lceil \cdot \rceil$  selezionare il portatile desiderato oppure **Chiama tutti** (chiamata collettiva) **permere il tasto di impegno linea** 

Selezione rapida per una chiamata collettiva:

- $\triangleright$  premere **brevemente**
- oppure premere **a lungo**

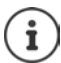

Le chiamate interne verso altri portatili registrati sulla stessa base sono gratuite.

- Si sente il tono di occupato, se:
- esiste già una connessione interna
- il portatile chiamato non è disponibile (spento, fuori portata)
- la telefonata interna non viene ricevuta entro 3 minuti

## **Consultazione sulla linea interna / Inoltro interno**

Chiamare un utente **esterno** e inoltrare la chiamata a un utente **interno** o effettuare una consultazione interna.

¤. . . si apre la lista dei portatili collegati alla base. . . con selezionare portatile oppure **Chiama tutti OK** . . . viene chiamato l'utente/gli utenti interni . . . opzioni possibili:

Effettuare una consultazione interna:

- ▶ parlare con l'utente interno
- Per tornare alla conversazione esterna:
	- **▶** Opzioni ▶  $\begin{bmatrix} 2 \\ 3 \end{bmatrix}$  Chiudi la chiamata ▶ OK

Inoltrare una telefonata esterna, quando l'utente interno ha accettato la chiamata:

**•** annunciare la chiamata esterna **•** premere il tasto di fine chiamata  $\boxed{\odot}$ Inoltrare una telefonata esterna, prima che l'utente interno abbia risposto:

**•** premere il tasto di fine chiamata  $\begin{bmatrix} \cdot & \cdot \\ \cdot & \cdot \end{bmatrix}$ ... la telefonata esterna viene subito inoltrata. Se l'utente interno non risponde o risulta occupato, la telefonata esterna viene riinoltrata al proprio portatile.

Terminare la telefonata interna, quando l'utente interno **non** risponde oppure l'interno è occupato:

¤ **Fine** . . . si ritorna alla chiamata esterna

## **Effettuare una conversazione alternata / Avviare una conferenza**

Condurre una chiamata. Un'ulteriore telefonata rimane in attesa. Entrambe le conversazioni sono visualizzate sul display.

- Conversazione alternata:  $\blacktriangleright$  con  $\lceil \cdot \rceil$  passare da un utente all'altro.
- Avviare una conferenza a tre: **L** Confer.
- Terminare una conferenza: **Fine Conf** . . . si viene di nuovo connessi con la telefonata esterna  $\bullet$  con  $\Box$  passare da un'utente all'altro Gli altri partecipanti alla conferenza terminano la conversazione con il tasto di fine chiamata  $\sqrt{\sigma}$

## **Rispondere o rifiutare gli avvisi di chiamata**

Un tono di avviso vi segnalerà una chiamata in arrivo mentre siete già impegnati in una conversazione esterna. Se viene trasmesso il numero del chiamante, viene visualizzato il suo numero/il suo nome sul display.

- **•** Rifiutare la chiamata: **Rifiuta** Il tono dell'avviso di chiamata viene disattivato. La chiamata continua a essere segnalata sugli altri portatili registrati.
- Rispondere alla chiamata: **Rispondi** . . . è possibile parlare con il nuovo utente. La telefonata precedente rimane in attesa.

#### **Avviso di chiamata interno durante una conversazione esterna**

Se ci sono più portatli collegati alla stessa base, ed un interno prova a chiamare un altro interno mentre è impegnato in una conversazione interna/esterna, questa chiamata viene visualizzata sul display (**Avviso di chiamata**).

- Terminare la notifica: premere un tasto qualsiasi
- Accettare la chiamata interna: terminare la chiamata in corso

La chiamata interna viene segnalata come sempre. È possibile rispondere.

#### **Inclusione di un utente interno in una chiamata esterna**

È in corso una conversazione esterna. Un utente interno (se più portatili sono collegati alla stessa base) può partecipare alla conversazione in corso (conferenza).

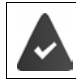

La funzione **Inclusione Interna** è attiva.

#### **Attivare/disattivare l'inclusione interna**

**▶ ■ ▶** ... con selezionare **Definition** Impostazioni ▶ OK ▶ Selezionia ▶ OK ▶ Selezionare **Inclusione Interna Modifica** ( $\overline{M}$  = attivata)

#### **Inclusione interna**

La linea è occupata da una conversazione esterna. Sul display appare una notifica corrispondente. È possibile effettuare l'inclusione nella conversazione esterna esistente.

**Premere a lungo**  $\boxed{\cdot}$  ... tutti gli utenti sentono un tono di avviso.

#### **Telefonare**

#### **Terminare l'inclusione**

Premere  $\sqrt{a}$  ... tutti gli utenti sentono un tono di avviso

## **Durante una conversazione**

#### **Viva voce**

Durante una conversazione e durante l'instaurazione di una connessione, attivare/disattivare il viva voce.

 $\triangleright$  premere il tasto viva voce  $\blacksquare$ 

Mettere il portatile nel supporto di ricarica durante una conversazione:

 $\triangleright$  premere e tenere premuto il tasto viva voce  $\blacksquare$   $\triangleright$  ... mettere il portatile nel supporto di ricarica  $\blacksquare \ldots \blacksquare$  tenere premuto altri 2 secondi.

## **Volume della conversazione**

Vale per la modalità attualmente utilizzata (viva voce, ricevitore o cuffie, se il portatile dispone di una presa per cuffie):

▶ Premere  $\Box$  ▶ ... impostare il volume con  $\Box$  ▶ Salva

**Funzione amplificatore:** ▶ Premere il tasto di controllo **reprise in pretutamente, finché non si è** raggiunto il livello massimo.

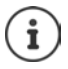

L'impostazione verrà salvata automaticamente dopo 3 secondi, anche se **Salva** non viene premuto. La funzione amplificatore è valida solo per la durata della conversazione.

#### **Disattivare il microfono / Funzione "Mute"**

Se si disattiva il microfono, l'interlocutore non può più sentirvi.

Attivare/disattivare il microfono durante una conversazione: Premere PPP ... sul display appare **Microfono spento**

# <span id="page-22-0"></span>**Funzioni specifiche dell'operatore (servizi di rete)**

I servizi di rete dipendono dalla rete e dai servizi richiesti all'Operatore.

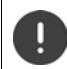

Richiedendo servizi di rete possono esserci dei **costi aggiuntivi**. Chiedere al proprio operatore di rete.

Si può distinguere tra due gruppi di servizi di rete:

- servizi di rete che vengono attivati in stand-by per la telefonata successiva o per tutte le telefonate successive (per es. "chiamata anonima"). Questi vengono attivati/disattivati tramite il menu **Seleziona Servizi**;
- servizi di rete che vengono attivati durante una telefonata esterna (per es. "inoltro interno", "conversazione alternata", "conferenza"). Queste vengono messe a disposizione tramite un tasto funzione come opzioni durante una chiamata esterna (per es. **Attesa**, **Conferenza**).

Per l'operatività e in caso di problemi consultare il proprio operatore di rete.

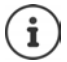

Per accendere/spegnere oppure attivare/disattivare di funzioni particolari, viene inviato un codice nella rete telefonica.

**Dopo un tono di conferma dalla rete telefonica, premere il tasto**  $\sqrt{a}$ **.** 

Non è possibile modificare i codici dei servizi di rete.

# <span id="page-22-1"></span>**Trasmissione del numero di telefono**

Per la visualizzazione del numero del chiamante è necessario aver richiesto il servizio all'operatore di rete.

## **Visualizzazione del numero del chiamante**

#### **Con la trasmissione del numero di telefono**

Il numero del chiamante viene visualizzato sul display. Se il numero del chiamante è memorizzato nella rubrica, viene visualizzato il nome.

#### **Se il servizio di invio del numero non è stato richiesto**

Invece del nome e del numero viene visualizzato quanto segue:

- **Esterno**: il numero non viene trasmesso.
- **Sconosciuto**: Il chiamante ha soppresso la trasmissione del numero di telefono.
- **Sconosciuto**: il chiamante non ha richiesto la trasmissione del numero di telefono al proprio operatore di rete o potrebbero esservi problemi di rete.

## **Come nascondere il proprio numero telefonico**

#### **Attivare/disattivare la trasmissione del numero di telefono per tutte le chiamate**

L'impostazione vale per tutti i portatili registrati.

**▶ ■ ▶ ... con < selezionare < seleziona Servizi ▶ OK ▶ < Tutte anonime ▶ Modifica**  $\left| \overline{\mathbf{M}} \right|$  = attivato)

#### **Disattivare la trasmissione del numero di telefono per una sola chiamata**

**▶ ■ ▶** ... con Selezionare **Seleziona Servizi ▶ OK ▶ COR** Prossima anomima ▶ **OK**  $\blacktriangleright$  ... con **Fig** inserire il numero  $\blacktriangleright$  Seleziona ... la chiamata viene effettuata e il numero di telefono viene nascosto.

## **CNIP (Calling Name Identification Presentation)**

**Oltre** al numero viene visualizzato il nome registrato ed eventualmente altre informazioni del chiamante. Se il numero è salvato in rubrica, al posto del numero viene visualizzato il nome della voce in rubrica.

# **Avviso di chiamata**

Durante una chiamata esterna, un tono di avviso segnala la presenza di un'ulteriore chiamata in arrivo. Quando il numero di telefono viene trasmesso, viene visualizzato il numero o il nome del chiamante.

Rifiutare la chiamata esterna segnalata:

▶ Opzioni ▶ <a> **Rifiuta Avviso Ch. ▶ OK** ... l'utente esterno sente il tono di occupato.

Ricevere la chiamata esterna segnalata:

#### ¤ **Rispondi**

Dopo aver accettato la chiamata segnalata, è possibile passare da una conversazione all'altra (**[Conversazione alternata](#page-25-0)**

[pag.](#page-25-0) 26) o parlare con entrambi gli interlocutori contemporaneamente (**[Conferenza](#page-25-1)**  $\rightarrow$  [pag.](#page-25-1) 26).

#### **Attivare/disattivare l'avviso di chiamata**

**▶ ■ ▶** ... con selezionare **S** Seleziona Servizi ▶ OK ▶ Salexiona belles Avviso di chiamata **OK** . . . poi

Abilitare/disabilitare:  $\rightarrow$  Abilita: ... con selezionare On oppure Off Attivare: ¤ **Invia**

L'avviso di chiamata viene abilitato/disabilitato per tutti i portatili registrati.

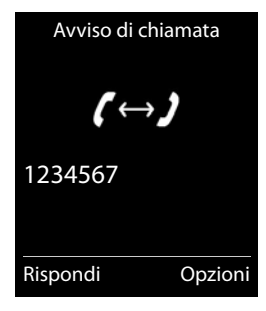

## **Prenotazione su occupato**

#### **Avviare la prenotazione**

**▶** Opzioni ▶  $\begin{bmatrix} \bullet \\ \bullet \end{bmatrix}$  Prenotazione ▶ OK ▶ premere il tasto di fine chiamata

#### **Cancellare la prenotazione anticipatamente**

- **▶ ▶** ... con selezionare **S** Seleziona Servizi ▶ OK ▶ Canc. Prenotazione ▶ OK
	- ... si riceve una conferma dalla rete telefonica  $\blacktriangleright$  premere il tasto di fine chiamata  $\lceil \widehat{\cdot \rceil} \rceil$

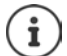

È possibile attivare solo una prenotazione. L'attivazione di una prenotazione cancella una prenotazione eventualmente già attiva.

La prenotazione può essere ricevuta solo sul portatile che ha attivato la prenotazione

Se la richiamata relativa alla prenotazione avviene prima di averla cancellata: premere il tasto di fine chiamata

## **Richiamare, da servizio di rete, un numero a cui non si è risposto**

Richiamare il numero dell'ultima chiamata persa, anche se questo non viene visualizzato.

## $\bullet$  ... con  $\bullet$  selezionare **S** Seleziona Servizi  $\bullet$  OK  $\bullet$   $\bullet$  Ultima chiamata  $\bullet$  OK

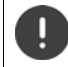

Il servizio ultima chiamata può comportare **costi aggiuntivi** ed è fornito dall'operatore di rete a cui vanno chieste le relative informazioni.

# **Trasferimento di chiamata**

Con il trasferimento di chiamata, le chiamate vengono inoltrate su un'altra linea.

**▶ ■ ▶** . . . con selezionare Seleziona Servizi ▶ OK ▶ Seleziona Servizi A . . . poi

Abilitare/disabilitare: **Abilita:** ... con **selezionare On** oppure Off Inserire il numero per il trasferimento di chiamata:

▶ **INumero di telefono** ▶ ... con **Fixa** inserire il numero

Impostare il momento per il trasferimento di chiamata:

**▶ □ Trasferimento ▶ ... con impostare il momento per il trasferimento di chiamata Immediato**: le chiamate vengono trasferite immediatamente.

Attivare: **Invia**

Viene instaurata una connessione nella rete telefonica . . . segue una conferma dalla rete telefonica  $\blacktriangleright$  premere il tasto di fine chiamata

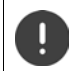

Il trasferimento di chiamata può comportare **costi aggiuntivi**. Informarsi presso il proprio operatore di rete.

# **Consultazione e Conferenza a tre**

# **Consultazione**

Durante una conversazione interna chiamare un secondo utente esterno. La prima chiamata rimane in attesa.

▶ Attesa ▶ ... con **inserire il numero del secondo utente** . . . la conversazione attuale rimane in attesa, il secondo utente viene chiamato.

L'utente chiamato non risponde: Fine

## **Terminare la consultazione**

▶ Opzioni ▶ <a> **Chiudi la chiamata** ▶ OK ... la connessione verso il primo interlocutore viene instaurata.

#### oppure

- **premere il tasto di fine chiamata**  $\boxed{\odot}$  ... viene richiamato il primo interlocutore.
	- Alterna la linea [⇔] 1234567 025167435 08:15 Conferenza Opzioni

# <span id="page-25-0"></span>**Conversazione alternata**

Conversare alternativamente con un interlocutore e con l'altro. L'altra conversazione viene di volta in volta messa in attesa.

- ▶ Durante una conversazione esterna, chiamare un secondo utente (consultazione) oppure accettare un avviso di chiamata . . . nel display si visualizza il numero/nome dei due interlocutori, l'interlocutore attuale è evidenziato con **.**
- $\triangleright$  Con il tasto di navigazione  $\lceil \cdot \rceil$  passare da un utente all'altro.

## **Terminare la chiamata attiva momentaneamente**

▶ Opzioni ▶ Chiudi la chiamata ▶ OK . . . la connessione con l'altro interlocutore viene riattivata

#### oppure

▶ premere il tasto di fine chiamata  $\boxed{\odot}$  . . . viene avviata la richiamata dell'altro interlocutore

# <span id="page-25-1"></span>**Conferenza**

Parlare contemporaneamente con due interlocutori.

▶ Durante una conversazione esterna, chiamare un secondo utente (consultazione) oppure accettare un avviso di chiamata . . . poi

Avviare una conferenza:

▶ Confer. . . . tutti gli interlocutori possono sentirsi e conversare

Tornare alla conversazione alternata:

▶ Fine Conf . . . si è di nuovo collegati con l'utente, con il quale è stata avviata la conferenza.

Terminare la conversazione con entrambi gli utenti:

**•** premere il tasto di fine chiamata

Ogni interlocutore può terminare la sua partecipazione alla conferenza, premendo il tasto di fine chiamata  $\boxed{\odot}$  o riagganciando il ricevitore.

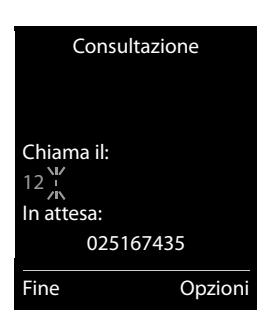

# <span id="page-26-0"></span>**Rubrica telefonica**

La rubrica locale è specifica per ogni singolo portatile. Le voci possono essere comunque inviate ad altri portatili.

## **Aprire la rubrica telefonica**

▶ In stand-by premere **brevemente** 

# **Voci della rubrica**

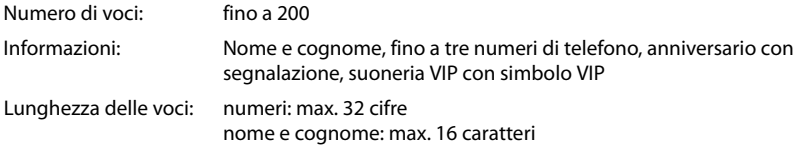

#### **Creare una voce**

- **▶**  $\boxed{\Box}$  ▶  $\boxed{\degree}$  < Nuova voce> ▶ OK
- ▶ Nome:
	- ▶ ... con **[●** passare da un campo di riempimento all'altro **Nome/Cognome** con **inserire nomi e/o cognomi**

Numeri:

**▶ □ Tel.1 - Tipo ▶ ... con** Selezionare il tipo di numero (Priv., Uff. o Cell.)  $\blacktriangleright$  ... con  $\blacktriangleright$  digitare il numero

Inserire atri numeri:  $\blacktriangleright$  con  $\lceil \cdot \rceil$  passare da un campo di riempimento all'altro **Tel.1 - Tipo**/**Tel.2 - Tipo**/**Tel.3 - Tipo** . . . con **digitare il numero** 

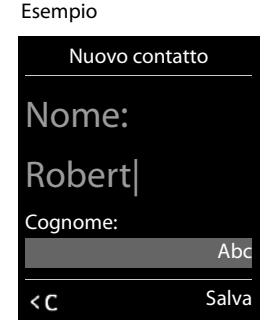

#### **Ricorrenza**:

▶ ... con abilitare/disabilitare Ricorrenza ▶ ... con **inserire data e ora ▶ ...** con selezionare il tipo di segnale (**Solo visivo** oppure con suoneria)

#### **Melodia (VIP)**:

▶ ... con selezionare la suoneria, con la quale sarà segnalata la chiamata dell'utente ... se è stata assegnata una **Melodia (VIP)**, alla voce in rubrica viene aggiunto il simbolo **VIP**.

#### Salvare la voce: **Salva**

Una voce è considerata valida, se contiene almeno un numero di telefono.

#### **Rubrica telefonica**

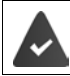

Per **Melodia (VIP)**: è necessario aver richiesto all'operatore il servizio di visualizzazione del numero del chiamante.

#### **Cercare/selezionare una voce in rubrica**

- $\blacktriangleright \Box$   $\blacktriangleright$  ... con  $\Box$  selezionare il nome desiderato oppure
- $\blacktriangleright \Box$   $\blacktriangleright$  ... con  $\Box$  inserire le prime lettere (max. 8 lettere) ... viene visualizzata la prima voce in ordine alfabetico  $\blacktriangleright$  ... con  $\Box$  eventualmente scorrere fino alla voce desiderata.

Scorrere velocemente la rubrica:  $\blacktriangleright \Box \blacktriangleright \Box$  premere a lungo

## **Visualizzare/modificare una voce**

▶ □ ▶ ... con selezionare la voce desiderata **▶ Visualiz. ▶** ... con selezionare il campo da modificare **Modifica**

#### oppure

**▶ ■ ▶ ... con <** selezionare la voce desiderata **▶ Opzioni ▶ Modifica la voce** ▶ OK

#### **Cancellare una voce**

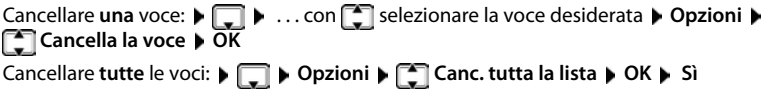

## **Impostare l'ordine delle voci in rubrica**

le voci in rubrica possono essere ordinate per nome o per cognome.

¤ **Opzioni Elenca per cognome** / **Elenca per nome**

Se una voce non contiene un nome, viene importato il numero di telefono standard nel campo del cognome. Questi contatti vengono elencati in cima alla lista, indipendentemente dal tipo di ordine.

L'ordine nella lista è il seguente:

spazi vuoti **|** cifre (0-9) **|** lettere (in ordine alfabetico) **|** caratteri rimanenti.

## **Visualizzare il numero di voci vuote**

¤ **Opzioni Memoria disponibile OK**

## **Copiare un numero nella rubrica**

Copiare un numero nella rubrica:

- da una lista, per es. dalle liste chiamate o dalla lista dei numeri chiamati
- dal testo di un SMS
- durante la composizione di un numero

Il numero viene visualizzato o è evidenziato.

▶ Premere il tasto funzione **bell** oppure **Opzioni ▶ [<sup>4</sup>] Salva Nr. in rubrica ▶ OK** . . . opzioni possibili:

Creare nuova voce:

**▶ <Nuova voce> ▶ OK ▶ ... con selezionare il tipo di numero ▶ OK ▶ completare la** voce **Salva** 

Aggiungere il numero in una voce esistente:

**▶ ... con selexionare la voce desiderata ▶ OK ▶ ... con selezionare il tipo di** numero **OK** . . . il numero viene salvato oppure viene richiesta la sovrascrittura di un numero esistente  $\blacktriangleright$  ... eventualmente rispondere con Sì/No  $\blacktriangleright$  Salva

# **Trasferire voce/rubrica**

Il portatile mittente e destinatario sono registrati sulla stessa base.

I portatili e la base sono in grado di scambiarsi le voci della rubrica telefonica. Eventualmente, consultare il Call Center o visitare il sito Gigaset per verificare la compatibilità della funzione.

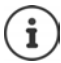

L'arrivo di una chiamata esterna interrompe il trasferimento della rubrica.

Sounds non vengono trasferiti. Viene trasmessa solo la data dell'anniversario.

#### **Entrambi i portatili supportano il formato vCard:**

- non è presente nessuna voce con questo nome: viene creata una nuova voce.
- è già presente una voce con questo nome: i nuovi numeri vengono aggiunti alla voce. Se la voce contiene un numero maggiore rispetto a quello stabilito dal ricevente, viene creata un'ulteriore voce con lo stesso nome.

#### **Il portatile del destinatario non supporta il formato vCard:**

per ogni numero viene creata e inviata una singola voce.

#### **Il portatile del mittente non supporta il formato vCard:**

sul portatile del ricevente viene creata una nuova voce, il numero trasmesso viene salvato nel campo **Telefono**. Se esiste già una voce con lo stesso numero, la voce trasmessa viene cancellata.

## **Trasferire singole voci**

**▶ □ ▶ ... con selezionare la voce desiderata ▶ Opzioni ▶ ■ Trasferisci la voce OK**  $\blacktriangleright$  ad Interno  $\blacktriangleright$  OK  $\blacktriangleright$  ... con  $\blacktriangleright$  selezionare il portatile del destinatario  $\blacktriangleright$  OK ... la voce viene trasferita

Una volta completato il trasferimento, trasferire un'altra voce: premere Sì oppure No.

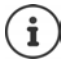

Con **vCard via SMS** inviare una voce della rubrica via SMS nel formato vCard.

## **Trasferire l'intera rubrica**

**F**  $\bullet$  Opzioni  $\bullet$  **Trasferisci tutto**  $\bullet$  OK  $\bullet$  **C** ad Interno  $\bullet$  OK  $\bullet$  ... con selezionare il portatile del destinatario **OK** . . . tutte le voci vengono trasferite in modo consecutivo

# <span id="page-30-1"></span><span id="page-30-0"></span>**Liste messaggi**

Notifiche delle chiamate perse, messaggi della segreteria di rete, SMS in arrivo e appuntamenti scaduti sono memorizzati nelle liste messaggi.

Non appena arriva un nuovo messaggio si sente un tono di avviso e il tasto messaggi  $\boxed{\blacksquare}$  lampeggia (se attivato  $\rightarrow$  [pag.](#page-31-0) 32).

I simboli per il tipo di messaggio e il numero di nuovi messaggi vengono visualizzati sul display in stand-by.

Sono disponibili notifiche per i seguenti tipi di messaggio:

- sulla segreteria di rete
- nella lista delle chiamate perse
- $\nabla$  nella lista degli SMS in arrivo
- $\mathbb{F}$  nella lista degli appuntamenti scaduti

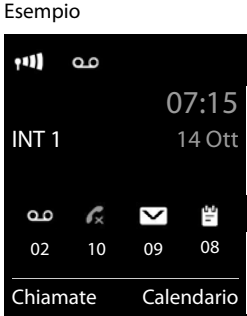

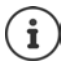

Il simbolo della segreteria di rete viene visualizzato nel rispetto delle condizioni indicate nel paragrafo "Ascoltare un messaggio dalla segreteria di rete".

Le altre liste vengono visualizzate solo se contengono messaggi.

Visualizzare i messaggi:

**• premere il tasto messaggi**  $\boxed{\bullet}$ **... vengono visualizzate le liste** messaggi che contengono messaggi, **Mailbox:** viene sempre visualizzata.

Il numero dei messaggi è tra parentesi.

▶ ... con selezionare la lista ▶ OK ... vengono elencate le chiamate/i messaggi

Segreteria di rete: viene selezionato il numero della segreteria di rete.

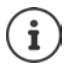

La lista messaggi contiene una voce per ogni segreteria telefonica assegnata al portatile, per es. per una segreteria di rete.

Esempio

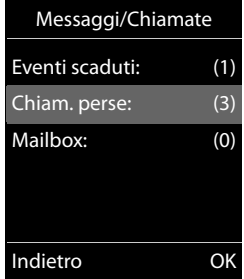

## <span id="page-31-0"></span>**Attivare/disattivare il lampeggio del tasto messaggi**

La ricezione di nuovi messaggi viene segnalata sul portatile attraverso il lampeggio del tasto messaggi. Questo tipo di segnalazione può essere attivato o disattivato per ogni tipo di messaggio.

In stand-by:

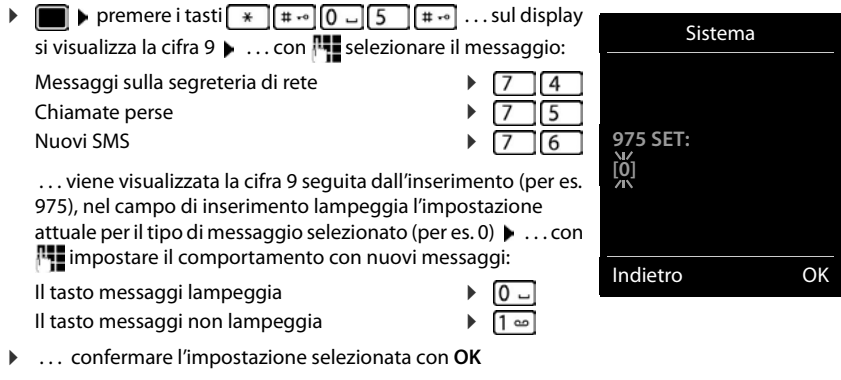

oppure

▶ tornare in stand-by senza effettuare modifiche: ▶ Indietro

Se il tasto messaggi lampeggia, non sarà possibile modificare le impostazioni. Si devono prima cancellare le liste chiamate.

# <span id="page-32-1"></span><span id="page-32-0"></span>**Liste chiamate**

Il telefono memorizza diversi tipi di chiamata (persa, ricevuta e in uscita) all'interno di liste.

## **Voce della lista**

Le seguenti informazioni sono visualizzate nelle voci delle liste:

- Il tipo di lista (nella riga di testa)
- Simboli per il tipo di voce:

**Chiamate perse**,

**Chiamate ricevute**,

**Chiamate fatte** (lista ricomposizione automatica)

- Numero del chiamante. Se il numero è salvato in rubrica, invece del numero si visualizza il nome e il tipo di numero ( **Telefono**, **T** Telefono Ufficio, **Cellulare**). Per le chiamate perse inoltre si visualizza tra parentesi quadre il numero delle chiamate ricevute da quel numero.
- data e ora della chiamata (se impostata)

## **Aprire lista chiamate**

Tramite il tasto funzione:

**Example 2** ... con selezionare la lista **DE** 

Tramite il menu: ▶ ■ ▶ ... con Selezionare **AListe chiamate** ▶ OK ▶ ... con selezionare lista **OK**

Tramite il tasto messaggi (chiamate perse):

**▶** premere il tasto messaggi **M D F** Chiam. perse: ▶ OK

#### **Richiamare un numero dalla lista chiamate**

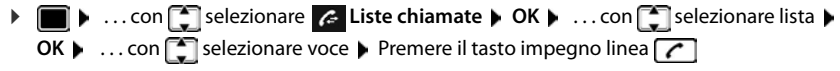

#### **Altre opzioni**

▶ **■ ▶** ... con Selezionare AListe chiamate ▶ OK ▶ ... con Selezionare lista ▶ **OK** . . . opzioni possibili:

Visualizzare voce:  $\rightarrow$  ... con selezionare voce  $\rightarrow$  Visualiz.

Salvare il numero in rubrica:

- **▶** ... con selezionare voce ▶ Opzioni ▶ Salva Nr. in rubrica Cancellare voce:  $\longrightarrow \dots$  con  $\boxed{\bullet}$  selezionare voce  $\blacktriangleright$  **Opzioni**  $\blacktriangleright$   $\boxed{\bullet}$  **Cancella la voce OK**
- Cancellare lista: ¤ **Opzioni Cancella tutto OK Sì**

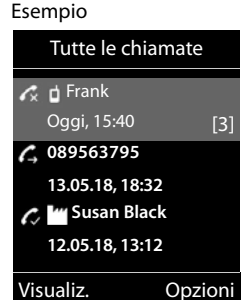

# <span id="page-33-0"></span>**Segreteria di rete**

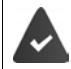

La segreteria telefonica centralizzata di rete è fornita dal proprio operatore con il quale va sottoscritto apposito abbonamento.

## **Inserire un numero**

**▶ ■ ▶ ... con Selezionare on Segret. telefonica ▶ OK ▶ Segr. telef. di rete** ▶ OK ... con **inserite/modificare il numero della segreteria di rete** > Salva

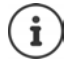

Con la selezione rapida è possibile interrogare direttamente la segreteria di rete. Va impostata la selezione rapida per la segreteria di rete e memorizzato il "numero o codice" alfanumerico che il vostro operatore telefonico vi fornirà per chiamarla.

# **Ascoltare i messaggi**

**▶** Premere **a lungo** il tasto [1 o

oppure

**▶** premere a lungo il tasto messaggi **Segr. telef. di rete** ▶ OK

#### oppure

 $\blacksquare$  **D** ... con  $\blacksquare$  selezionare **oo** Segret. telefonica **D** OK **D** Ascolta i messaggi **D** OK

Ascoltare l'annuncio in viva voce: • premere il tasto viva voce

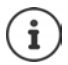

Il codice da memorizzare nel tasto 1 per interrogare la segreteria di rete di Telecom Italia è: **\*#64#**, tuttavia è opportuno farsi confermare il codice.

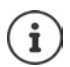

#### **Ascoltare un messaggio dalla segreteria di rete**

La presenza di un messaggio nella Segreteria telefonica dell'Operatore di Rete viene segnalata tramite il tasto messaggi lampeggiante (se non è stato disabilitato). I cordless Gigaset tuttavia forniscono il servizio in conformità alla norma internazionale ETS 300 778-1 relativa alla modalità di segnalazione Message Wait Indication (MWI), pertanto, se un operatore telefonico utilizza una segnalazione proprietaria (specifica della propria rete telefonica), il servizio non può essere assicurato.

In ogni caso la presenza di nuovi messaggi nella segreteria di rete dell'operatore viene sempre segnalata da un annuncio vocale che si sente quando si impegna la linea. Premere il tasto di fine chiamata per riportare il portatile in stand-by quindi premere a lungo il tasto 1 e seguire le istruzioni vocali per ascoltare il messaggio. Se avete protetto l'ascolto dei messaggi con un codice personale, dopo avere chiamato la segreteria tramite selezione rapida, per ovvie ragioni di riservatezza, dovrete inserire il vostro codice manualmente.

# <span id="page-34-1"></span><span id="page-34-0"></span>**Chiamata d'emergenza**

Si possono indicare fino a quattro numeri d'emergenza. Se la funzione SOS è attiva, effettuare la chiamata d'emergenza nella modalità standby del ricevitore con il tasto del display destro **SOS** .

Chiamata d'emergenza Il tasto del display **SOS** appare in rosso su attivata: sfondo bianco.

Chiamata d'emergenza Un punto interrogativo appare su sfondo non attiva: rosso accanto al tasto del display **SOS** .

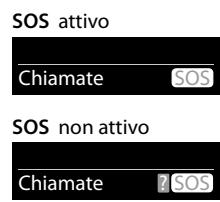

# **Procedura**

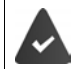

La funzione SOS viene trasmessa ( $\rightarrow$  [pag.](#page-35-0) 36).

¤ Premere il tasto del display **SOS** 

Dall'altoparlante si sentirà il seguente messaggio:

"La chiamata d'emergenza viene trasmessa" L'utente chiamato viene indicato sul display.

Il destinatario della chiamata d'emergenza ascolta il testo della chiamata d'emergenza:

"Questa è una chiamata d'emergenza. Premere il tasto 5 per accettare la chiamata d'emergenza."

**L'utente chiamato preme il tasto 5**: Potete parlare al telefono.

#### **Se il destinatario della chiamata non accetta la chiamata:**

La funzione SOS seleziona automaticamente dopo 60 secondi il numero d'emergenza successivo (se sono stati salvati diversi numeri).

In tali casi la funzione SOS passa inoltre automaticamente dopo 60 secondi al numero d'emergenza successivo:

- Se la segreteria telefonica del numero d'emergenza selezionato è attiva,
- il numero d'emergenza è occupato,
- o se il telefono del destinatario della chiamata non è impostato su "selezione a toni".

**Tale procedura verrà ripetuta al massimo 5 volte.** Se nessuna delle chiamate viene accettata, la funzione SOS verrà terminata con un tono di errore.

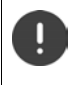

Il telefono del destinatario della chiamata deve essere impostato sulla selezione a toni, altrimenti la conferma della chiamata d'emergenza non verrà riconosciuta con il tasto 5.

#### **Interrompere la chiamata d'emergenza**

Se ha effettuato una chiamata d'emergenza involontariamente, essa può essere interrotta.

**▶** Premere il tasto di riaggancio **de la prevemente** 

# <span id="page-35-0"></span>**Effettuare una chiamata d'emergenza**

Per utilizzare la funzione, deve

- salvare i numeri d'emergenza e
- attivare la funzione SOS.

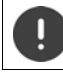

La polizia, i servizi di soccorso e i vigili del fuoco non possono essere utilizzati per la chiamata d'emergenza.

## **Salvare i numeri d'emergenza**

¤ Premere il tasto del display **SOS** . . . l'avviso verrà **Nessun Num. SOS disponibile** indicato. In breve tempo si aprirà il display per immettere il numero d'emergenza 1.

oppure

- ▶  **▶** ... con Selezionare sos Chiam. Emerg. ▶ OK ▶ con Selezionare il numero d'emergenza **(SOS 1**-**SOS 4) Modifica**
- ▶ ... inserire con  $\mathbb{F}$ i i nomi e/o i cognomi e il numero per la chiamata d'emergenza cambiare con **contra i campi di riempimento calva** . . . la chiamata d'emergenza è automaticamente attiva è possibile inserire altri numeri d'emergenza

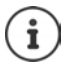

Se il telefono è collegato a un sistema telefonico, deve digitare il prefisso (numeri di identificazione nazionali) come prime cifre di digitazione (->Istruzioni per l'uso del suo sistema telefonico).

Per essere certi che la funzione SOS sia correttamente attivata, eseguire un test di funzionamento.

## **Attivare/disattivare la chiamata d'emergenza**

▶ **■ ▶** ... con Selezionare **SOS** Chiam. Emerg. ▶ OK ▶ Attiva: Modifica (**区** = attivo)

#### **Attivazione con il tasto del display SOS**

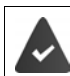

La funzione è disattivata. Almeno un numero d'emergenza è inserito.

**Premere il tasto del display SOS > Attiva: Modifica (** $\mathbf{V}$  **= attivo)** 

#### **Modificare/eliminare il numero d'emergenza**

- ▶  **▶** ... con selezionare sos Chiam. Emerg. ▶ OK ▶ con selezionare il numero d'emergenza **(SOS 1**-**SOS 4) Modifica**
- **▶ ... con < C** eliminare la voce ▶ e digitare il nuovo numero ▶ Salva

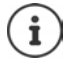

Se non è più disponibile alcun numero, la chiamata d'emergenza viene automaticamente disattivata.
# **Calendario**

È possibile memorizzare fino a **30 appuntamenti**.

Nel calendario il giorno attuale è evidenziato in bianco, nel giorno con appuntamenti le cifre sono a colori. Selezionando un giorno, questo viene cerchiato con un colore.

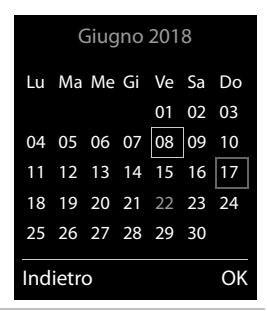

## **Salvare un appuntamento nel calendario**

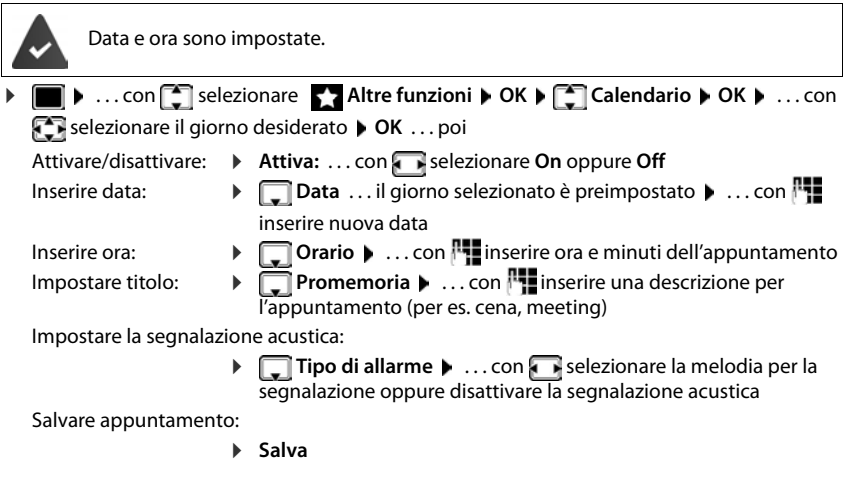

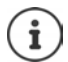

Se è già stato inserito un appuntamento:  $\blacktriangleright$   $\blacktriangleright$  < **Nuova voce>**  $\blacktriangleright$  OK  $\blacktriangleright$  ... poi inserire i dati per l'appuntamento.

## **Segnalazione di appuntamenti/anniversari**

Gli anniversari vengono copiati dalla rubrica e visualizzati come appuntamenti. Un appuntamento/anniversario viene visualizzato in stand-by e segnalato per 60 sec. con la melodia selezionata.

Interrompere e terminare l'avviso dell'evento: premere il tasto funzione Spegni

Rispondere con un SMS: premere il tasto funzione **SMS** . . . si apre il menu SMS

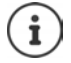

Durante una conversazione, l'avviso dell'evento viene segnalato **una volta** con un tono di avviso.

## **Visualizzazione di appuntamenti/anniversari scaduti (a cui non si ha risposto)**

I seguenti appuntamenti e anniversari vengono salvati nella lista **Eventi scaduti**:

- l'appuntamento/anniversario a cui non si ha risposto
- l'appuntamento/anniversario che è stato segnalato durante una telefonata
- gli appuntamenti/anniversari che sono stati segnalati mentre il telefono era spento

Vengono salvate le ultime 10 voci. Sul display si visualizza il simbolo  $\mathbb{F}_1$  e il numero di nuove voci. La voce piú recente compare in cima alla lista.

#### **Aprire la lista**

▶ Premere il tasto messaggi **■ ▶ Exenti scaduti: ▶ OK ▶ ... con exe** eventualmente scorrere nella lista

oppure

▶ **■ ▶** ... con <a>
Clicketionare <a>
Altre funzioni ▶ OK
▶ <a>
Eventi scaduti ▶ OK

Ogni voce viene visualizzata con numero o nome e con data e ora. La voce più recente compare in cima alla lista.

Cancellare appuntamento/anniversario: **Cancella** 

Scrivere SMS: **SMS** (solo se la lista viene aperta tramite il menu) . . . si apre il menu SMS

#### **Visualizzare/modificare/cancellare appuntamenti salvati**

▶ **■ ▶** ... con <a>
Calendario
▶ OK
▶ ... expectionare <a>
Altre funzioni
▶ OK
▶ Calendario
▶ OK
▶ ...

con **selezionare il giorno**  $\triangleright$  **OK** ... viene visualizzata la lista di appuntamenti  $\triangleright$  ...

 $con$   $\lceil \frac{1}{2} \rceil$  selezionare l'appuntamento desiderato . . . opzioni possibili:

Visualizzare i dettagli dell'appuntamento:

¤ **Visualiz.** . . . vengono visualizzate le importazioni dell'appuntamento

Modificare l'appuntamento:

- ¤ **Visualiz. Modifica**
	- oppure **Opzioni Modifica la voce OK**

Attivare/disattivare l'appuntamento:

¤ **Opzioni Attiva**/**Disattiva OK**

Cancellare l'appuntamento:

**▶** Opzioni ▶  $\boxed{\cdot}$  Cancella la voce ▶ OK

Cancellare tutti gli appuntamenti del giorno:

**▶** Opzioni ▶ Canc. appuntamenti ▶ OK ▶ Sì

# **Timer**

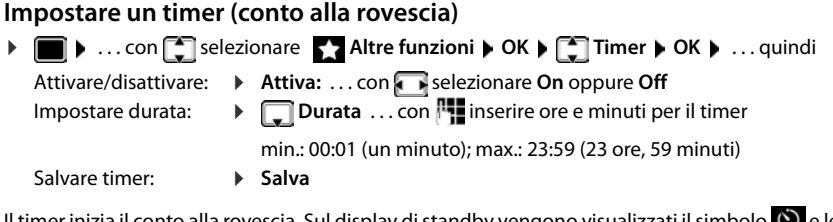

Il timer inizia il conto alla rovescia. Sul display di standby vengono visualizzati il simbolo  $\bigcirc$  e le ore e i minuti rimanenti fino a quando il timer scende sotto al minuto. A quel punto si vede il decremento dei secondi rimanenti. Al termine del conto alla rovescia viene generato l'allarme.

## **Disattivare/ripetere l'allarme**

Disattivare allarme: **Disattivare allarme: Disample** 

- 
- 
- Ripetere allarme:  **Riavvia** . . . viene nuovamente visualizzato il display del timer impostare eventualmente un'altra durata **Salva** . . . il conto alla rovescia viene riavviato

# **Sveglia**

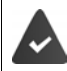

Data e Ora sono impostate.

## **Attivare/disattivare e impostare la sveglia**

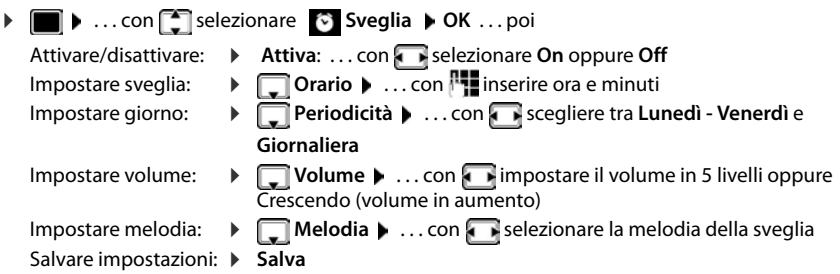

Quando la sveglia è attivata, sul display in stand-by viene visualizzato il simbolo (4) e l'orario della sveglia.

### **Sveglia**

La sveglia viene visualizzata sul display e segnalata con la melodia selezionata. La sveglia suona per 60 secondi. Se non viene premuto alcun tasto, viene ripetuta dopo 5 minuti. Dopo la seconda ripetizione, la sveglia viene disattivata per 24 ore.

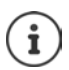

Durante una conversazione, la sveglia viene segnalata solo con un breve tono.

### **Disattivare/ripetere la sveglia dopo una pausa (snooze)**

Disattivare la sveglia: **Spegni** 

Ripetere la sveglia (snooze): premere **Snooze** o un tasto qualsiasi . . . la sveglia viene disattivata e ripetuta dopo 5 minuti.

# **Monitor Ambiente / Sorveglia bimbo**

Con la funzione Monitor ambiente/Sorveglia bimbo attivata, il numero di destinazione memorizzato (interno o esterno) viene chiamato, qualora nell'ambiente in cui è posizionato il portatile viene superato il livello di rumore impostato. La chiamata di allarme verso un numero esterno si interrompe dopo circa 90 secondi. La funzione Monitor ambiente può essere utilizzata anche come funzione Sorveglia bimbo.

Con la funzione **Com. bidirezionale** è possibile rispondere alla chiamata di allarme e parlare per "tranquilizzare" il bambino. Tramite questa funzione, si attiva/disattiva l'altoparlante del portatile che si trova vicino al bambino.

Le chiamate in arrivo sul portatile in modalità Monitor ambiente/Sorveglia bimbo, vengono segnalate solo sul display (**no suoneria**). L'illuminazione del display viene ridotta del 50%. I toni di avviso sono disattivati. Tutti i tasti sono bloccati, ad eccezione dei tasti del display e del tasto di comando (centrale).

Rispondendo a una chiamata in arrivo, la modalità Monitor ambiente/Sorveglia bimbo viene interrotta per la durata della telefonata, la funzione **resta** attiva. La modalità Monitor ambiente/ Sorveglia bimbo non può essere disattivata spegnendo e riaccendendo il portatile.

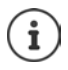

La distanza tra il portatile e il bambino dovrebbe essere tra 1 e 2 metri. Il microfono deve essere posizionato verso il bambino.

La funzione attivata diminuisce l'autonomia del portatile. Si consiglia per questo di posizionare il portatile nel supporto di ricarica.

Il Monitor ambiente/Sorveglia bimbo è attivo solo 20 sec. dopo essere stato acceso.

Sul numero di destinazione deve essere disattivata la segreteria telefonica.

Dopo l'attivazione:

- ▶ verificare la sensibilità.
- ▶ verificare la connessione se la chiamata viene inoltrata verso un numero esterno.

### <span id="page-40-0"></span>**Attivare e impostare la funzione Monitor Ambiente/Sorveglia bimbo**

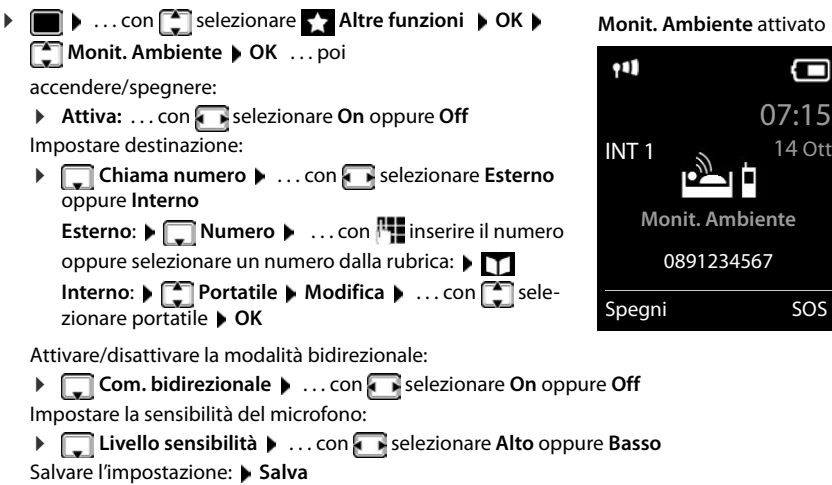

Con **Monit. Ambiente** sul display in stand-by viene visualizzato il numero di telefono di destinazione.

## **Disattivare il Monitor ambiente / Terminare la chiamata di allarme**

Disattivare il Monitor ambiente/Sorveglia bimbo:

¤ in modalità stand-by premere il tasto **Spegni**

Terminare la chiamata di allarme:  $\blacktriangleright$  durante l'allarme premere il tasto di fine chiamata  $\widehat{\blacktriangleright}$ 

## **Terminare la chiamata di allarme dall'esterno**

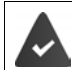

La chiamata di allarme è inoltrata verso un numero esterno.

Il telefono di destinazione supporta la selezione a toni.

Exispondere alla chiamata di allarme premere i tasti  $\boxed{9}$  ...

Il Monitor ambiente/Sorveglia bimbo è disattivato e il portatile si trova in stand-by. Le impostazioni sul portatile in modalità Monitor ambiente/Sorveglia bimbo (per es. no suoneria), rimangono attive finché viene premuto il tasto funzione **Spegni**.

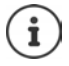

Il Monitor ambiente/Sorveglia bimbo non può essere riattivato dall'esterno.

Riattivazione:  $\rightarrow$  [pag.](#page-40-0) 41

# **ECO DECT**

Nei parametri iniziali l'apparecchio è impostato sulla portata massima. Viene così assicurata una gestione radio ottimale tra il portatile e la base. In stand-by il portatile non trasmette onde radio, è privo di radiazioni. Solo la base garantisce il contatto con il portatile tramite bassi segnali radio. Durante la conversazione i segnali radio si adattano automaticamente alla distanza tra la base e il portatile. Minore è la distanza, minori sono le onde radio.

Per ridurre ulteriormente il segnale radio:

### **Ridurre le radiazioni fino all' 80 %**

**▶ ■ ▶ ...con Selezionare © Impostazioni ▶ OK ▶ SECO DECT ▶ OK ▶ Range massimo** ▶ **Modifica** (■ = disattivato)

Con questa impostazione si riduce anche la portata.

Non può essere usato un repeater per aumentare la portata.

### **Disattivare le radiazioni in stand-by**

**▶** ■ ▶ ... con  $\begin{bmatrix} \bullet \\ \bullet \end{bmatrix}$  selezionare  $\begin{bmatrix} \bullet \\ \bullet \end{bmatrix}$  Impostazioni ▶ OK ▶  $\begin{bmatrix} \bullet \\ \bullet \end{bmatrix}$  ECO DECT ▶ OK ▶  **Zero radiazioni Modifica** ( = attivato)

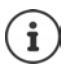

Per trarre vantaggio dall'utilizzo della modalità **Zero radiazioni**, è necessario che tutti i portatili supportino questa funzione.

Se è attivata la funzione **Zero radiazioni** e viene registrato un portatile sulla base, che non supporta questa funzione, la funzione **Zero radiazioni** viene disattivata automaticamente. Appena questo portatile viene eliminato dalla base, la funzione **Zero radiazioni** viene riattivata automaticamente.

La connessione radio viene instaurata solo con chiamate in entrata e in uscita. L'instaurazione della connessione viene ritardata di circa 2 secondi.

Affinché un portatile possa instaurare una connessione velocemente, deve spesso "interrogare" la base, cioè analizzare l'ambiente. Ciò aumenta il consumo di energia e riduce il tempo di stand-by.

Se è attivata la funzione **Zero radiazioni** non si ha nessuna visualizzazione della portata/nessun allarme di portata sul portatile. Verificare se il portatile è nella portata della base simulando una chiamata esterna.

**• Premere il tasto impegno linea <b>a** lungo ... risuona il segnale di libero.

Esempio

# **Protezione da chiamate indesiderate (Filtro chiamate)**

## **Controllo orario per chiamate esterne**

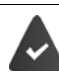

Data e ora sono impostate.

Impostare il periodo nel quale il portatile non deve squillare quando riceve chiamate esterne, per es. di notte.

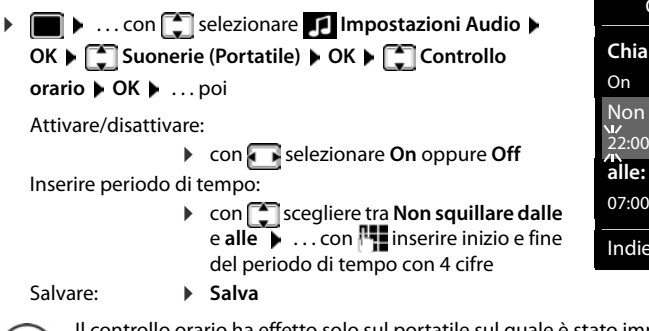

Controllo orario **Chiamate esterne:** Non squillare dalle:  $22.00$ 07:00 Indietro Salva

Il controllo orario ha effetto solo sul portatile sul quale è stato impostato.

Per i contatti ai quali nella rubrica è stata assegnata una melodia VIP, il telefono squilla anche nel periodo di controllo orario.

## **Protezione dalle chiamate indesiderate (Filtro chiamate)**

Per le chiamate in entrata, per le quali è soppressa la trasmissione del numero (chiamate anonime), il telefono non squilla. Questa impostazione può essere effettuata sia per un solo portatile, che per tutti i portatili registrati.

#### **Per un portatile**

▶ **■ ▶** ... con Selezionare **Impostazioni Audio ▶ OK ▶ Suonerie (Portatile) ▶ OK > CO** SilenSeCh.Anonim > Modifica ( $\blacksquare$  = attivato) ... la chiamata viene segnalata solo sul display.

#### **Per tutti i portatili**

**▶ ■ ▶ ...con selezionare in Impostazioni ▶ OK ▶ · Telefonia ▶ OK ▶ ChiamateAnonime D** Modifica ( $\sqrt{2}$  = attivato) **D** ... con selezionare Mod.di prote**zione**:

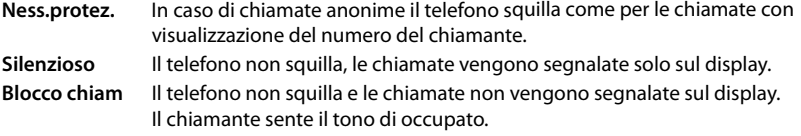

Salvare l'impostazione: **Balva** 

## **Lista dei numeri bloccati (black list)**

Attivando la funzione **Black List** (al massimo 15 numeri), le chiamate provenienti dai numeri inseriti in questa lista non vengono segnalate o vengono segnalate solo sul display. L'impostazione ha effetto su tutti i portatili registrati sulla base.

#### **Visualizzare/modificare la lista dei numeri bloccati**

**▶ ■ ▶** ... con selezionare **Definition** Impostazioni ▶ OK ▶ Selefonia ▶ OK ▶ Seleziona List Modifica Mumeri bloccati NOK . . . viene visualizzata la lista dei numeri bloccati . . . opzioni possibili:

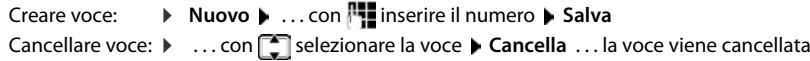

#### **Copiare un numero dalle liste chiamate nella lista dei numeri bloccati**

▶ **■** ▶ ... con selezionare A Liste chiamate ▶ OK ▶ ... con selezionare Chia**mate ricevute/Chiamate perse**  $\triangleright$  **OK**  $\triangleright$  ... con  $\lceil \frac{2}{3} \rceil$  selezionare la voce  $\triangleright$  Opzioni  $\triangleright$  Copia **in black list OK** 

#### **Impostare modalità di protezione**

- **▶ ▶ ...con Selezionare 8 Impostazioni ▶ OK ▶ Selefonia ▶ OK ▶ Selezionack** List ▶ Modifica ▶ **[ Selexione belle Accepted** Selezionare la modalità di protezione desiderata:
	- **Ness.protez.** Tutte le chiamate vengono segnalate, anche quelle provenienti da numeri inclusi nella lista di protezione.
	- **Silenzioso** Il telefono non squilla, le chiamate vengono segnalate solo sul display.
	- **Blocco chiam** Il telefono non squilla e le chiamate non vengono segnalate neppure sul display. Il chiamante sente il tono di occupato.

Salvare l'impostazione: **Balva** 

# **SMS (messaggi di testo)**

È possibile inviare SMS, non appena il telefono è collegato.

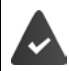

È attivata la trasmissione del numero di telefono ( $\rightarrow$  [pag.](#page-22-0) 23).

L'operatore di rete supporta il servizio SMS.

Se non è stato inserito un centro SMS, il sottomenu **SMS** è composto solo dalla voce **Impostazioni**.

## **Scrivere e inviare SMS**

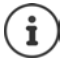

Un SMS può contenere fino a 612 caratteri. Quando vengono superati 160 caratteri, l'SMS viene inviato come SMS **concatenato** (fino a 4 SMS singoli).

In alto a destra sul display è possibile vedere quanti caratteri sono ancora disponibili; di seguito, tra parentesi, è indicato quale parte dell'SMS concatenato si sta scrivendo. Esempio: **405(2)**.

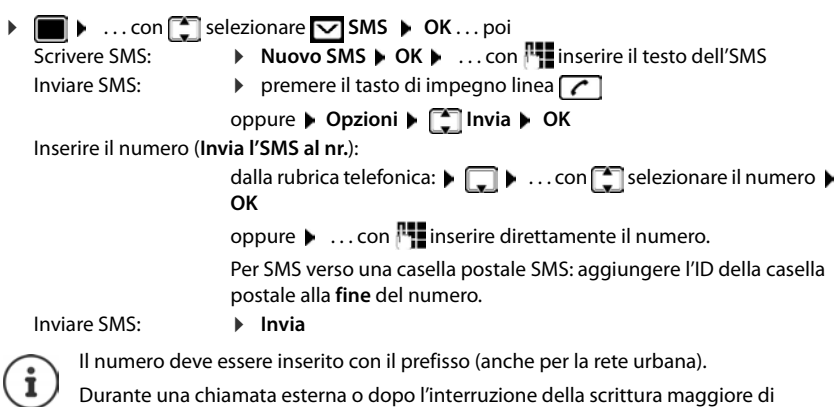

2 minuti, il testo viene automaticamente salvato nella lista delle bozze.

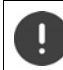

L'**invio di SMS** può comportare **costi aggiuntivi**. È consigliabile informarsi presso il proprio operatore di rete.

## **Salvare un SMS (nella lista bozze)**

È possibile salvare, modificare e inviare successivamente un SMS.

#### **Salvare un SMS nella lista bozze**

**▶ ■ ▶** ... con selezionare **SMS ▶ OK ▶ Nuovo SMS ▶ OK ▶** ... con Nuscrivere SMS > Opzioni > **Company** Salva > OK

#### **Aprire e modificare un SMS dalla lista bozze**

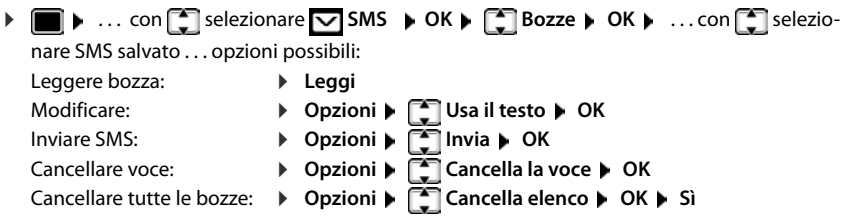

# **Ricevere SMS**

Gli SMS in arrivo vengono salvati nella lista dei messaggi in arrivo, gli SMS concatenati in genere vengono visualizzati come un unico SMS.

### **SMS in arrivo**

La lista dei messaggi in arrivo contiene tutti gli SMS ricevuti e gli SMS che non sono stati inviati per via di un errore.

I nuovi SMS vengono segnalati su tutti i portatili Gigaset mediante il simbolo  $\triangledown$  sul display, inoltre il tasto messaggi lampeggia  $\Box$  e si sente un tono di avviso.

#### **Aprire la lista dei messaggi in arrivo**

Con il tasto messaggi:  $\blacktriangleright \boxed{\blacksquare}$  ... si apre le lista dei messaggi Nella lista dei messaggi viene visualizzato il numero di SMS presenti: **grassetto** = nuove voci, **senza grassetto =** voci già lette Aprire la lista:  $\triangleright$  ... con  $\lceil \frac{2}{\cdot} \rceil$  selezionare **SMS:**  $\triangleright$  **OK** Per ogni voce nella lista viene visualizzato: • il numero ed eventualmente il nome del mittente, • data e ora di ricezione. **Framite il menu SMS:**  $\triangleright$  **III**  $\triangleright$  ... con  $\begin{bmatrix} \cdot \cdot \\ \cdot \cdot \end{bmatrix}$  selezionare  $\triangleright$  **SMS**  $\triangleright$  **OK**  $\triangleright$   $\begin{bmatrix} \cdot \cdot \\ \cdot \cdot \end{bmatrix}$  Ricevuti  $\triangleright$  OK **SMS:** (2) 0123727859362922 10.02.18 09:07

#### **Funzioni della lista dei messaggi in arrivo**

- ▶  **▶** ... con <a>Selezionare <a>SMS ▶ OK ▶ <a>Ricevuti ▶ OK ...opzioni possibili: Chiamare il mittente del messaggio:
	- $\triangleright$  ... con  $\lceil \cdot \rceil$  selezionare SMS  $\triangleright$  premere il tasto di impegno linea  $\lceil \cdot \rceil$
	- Cancellare voce: ▶ Opzioni ▶ Cancella la voce ▶ OK
	- Salvare il numero nella rubrica:
		- **▶** Opzioni ▶  $\begin{bmatrix} \bullet \\ \bullet \end{bmatrix}$  Salva Nr. in rubrica ▶ OK

Cancellare tutte le voci della lista dei messaggi in arrivo:

¤ **Opzioni Cancella elenco OK Sì**

## **Gestire e leggere SMS**

- **▶ ▶** ... con selezionare **SMS** ▶ OK ▶ Ricevuti ▶ OK ▶ ... con selezionare SMS **Leggi** . . . opzioni possibili: Rispondere a un SMS: ▶ Opzioni ▶ **FET** Rispondi ▶ OK Modificare il testo dell'SMS e inviarlo a un destinatario a scelta: ▶ Opzioni ▶  $\Box$  Usa il testo ▶ OK ▶ ... con  $\Box$  modificare il testo **Opzioni Inoltra il testo OK** Inoltrare SMS verso un destinatario a scelta: **▶** Opzioni ▶  $\boxed{\cdot}$  Inoltra il testo ▶ OK Visualizzare il testo in un altro set di caratteri:
	- ▶ Opzioni ▶ C Set di caratteri ▶ OK ▶ ... con Selezionare il set di caratteri **> Scegli** (**O** = selezionato)

### **Salvare un numero del testo SMS in rubrica**

Se nel testo dell'SMS viene riconosciuto un numero di telefono, questo viene automaticamente evidenziato.

Salvare il numero in rubrica:  $\blacktriangleright$   $\blacktriangleright$   $\blacktriangleright$   $\blacktriangleright$ 

Se il numero deve essere anche utilizzato per l'invio di SMS, salvare il numero completo di prefisso locale.

- Selezionare numero:  $\triangleright$  premere il tasto di impegno linea  $\boxed{\cdot}$
- Selezionare il numero successivo, nel caso l'SMS contenga piú numeri:  $\blacktriangleright$  ... con scorrere finché il numero è scomparso dal menu.

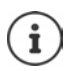

Con i prefissi internazionali, il carattere + non viene adottato.

▶ In questo caso, inserire "00" all'inizio del numero.

#### **SMS con vCard**

La vCard è un biglietto da visita elettronico. Sono indicati per mezzo del simbolo  $\blacksquare$  nel testo dell'SMS. Una vCard può contenere nome, numero privato, numero ufficio, numero di cellulare e anniversario. È possibile salvare le voci di una vCard una dopo l'altra singolarmente nella rubrica.

Durante la lettura di un SMS che contiene la vCard: ▶ Visualiz. ▶ Salva

La rubrica si apre automaticamente. Vengono salvati il numero e il nome. Se sulla vCard è registrato un anniversario, la data viene inserita come evento annuale. Eventualmente, modificare e salvare la voce nella rubrica. Si ritorna automaticamente all'SMS con la vCard.

# **Notifica SMS**

Per ricevere una notifica tramite SMS delle **chiamate perse** e/o di **nuovi messaggi in segreteria**.

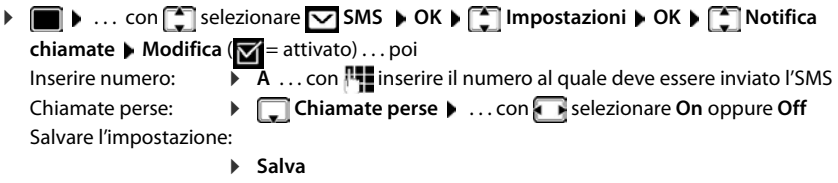

Non inserire il proprio numero di rete fissa per la notifica delle chiamate perse. Ciò può portare ad un ciclo di pagamenti senza fine.

Per la **notifica SMS** possono esserci **costi aggiuntivi**. Informarsi presso il proprio operatore di rete.

## <span id="page-47-0"></span>**Centro servizi SMS**

Per poter inviare SMS, nel dispositivo deve essere memorizzato il numero di almeno un centro servizi SMS. Il numero del centro servizi SMS viene fornito dall'operatore di rete.

Gli SMS vengono ricevuti da ogni centro servizi SMS registrato, purché si abbia effettuato la registrazione presso l'operatore di rete.

Gli SMS vengono inviati tramite il centro servizi SMS registrato come centro per l'invio. Non è possibile avere piú centri servizi SMS per l'invio nello stesso momento.

#### **Inserire/modificare centro servizi SMS / Impostare il centro per l'invio**

▶ **■ ▶** ... con selezionare SMS ▶ OK ▶ selexioni ▶ OK ▶ Selexicial **A Servizio SMS**  $\triangleright$  OK  $\triangleright$  ... con  $\begin{array}{|c|c|} \hline \end{array}$  selezionare centro servizi SMS ( $\bigtriangledown$  = centro per l'invio attuale) **Modifica** . . . poi Attivare centro per l'invio:

> **Centro per l'invio:** . . . con selezionare **Sì** oppure **No** (Sì = vengono inviati SMS tramite il centro servizi SMS)

Inserire il numero del centro servizi SMS:

▶ **INUMERT DEL CENTER IN STRIP IN THE INCORPORT OF THE INCORPORT OF THE INCORPORT OF THE INCORPORT OF THE INCORPORT OF THE INCORPORT OF THE INCORPORT OF THE INCORPORT OF THE INCORPORT OF THE INCORPORT OF THE INCORPORT OF** 

Salvare l'impostazione:

¤ **Salva**

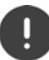

Nelle tariffe flat sulla rete fissa, spesso i numeri a pagamento con il prefisso 0900 sono bloccati. Se viene inserito un numero per il centro di invio SMS con 0900, non sarà possibile inviare SMS.

Se il tentativo di connessione dovesse fallire, l'SMS viene salvato nella lista dai messaggi in arrivo con lo stato di errore.

# **SMS su centralini telefonici**

- La **trasmissione del numero di telefono** deve essere **trasmessa** all'estensione del centralino **(CLIP)**.
- Il numero del centro servizi SMS deve essere eventualmente preceduto dal prefisso/codice di accesso (dipendente dal centralino). Effettuare un test: inviare un SMS al proprio numero, una volta con, poi senza prefisso.
- Se l'SMS venisse inviato senza estensione, non è possibile una risposta diretta da parte del destinatario.

# **Attivare/disattivare la soppressione del primo squillo**

Ogni SMS viene segnalato da un solo squillo. Se tale "chiamata" viene accettata, l'SMS va perso. Per evitarlo, sopprimere il primo squillo per tutte le chiamate esterne. In stand-by:

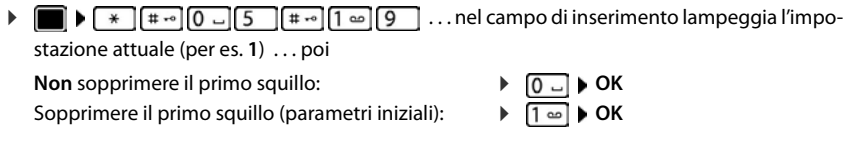

# **Esito invio SMS**

Se la funzione è attivata, per ogni SMS inviato il centro servizi SMS invierà un SMS con informazioni sull'invio.

▶ **■ ▶** ... con Selezionare **SMS** ▶ OK ▶ SIMPOStazioni ▶ OK ▶ SINOtifica **esito** ▶ **Modifica** ( $\mathbf{W}$  = attivato)

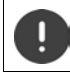

La funzione esito invio SMS può comportare costi aggiuntivi.

# **Esempio di configurazione del Centro Servizi Telecom Italia preimpostato**

La configurazione sotto riportata è quella in uso in gran parte d'Italia come centro servizi Telecom Italia tuttavia, in alcune zone, potrebbe essere necessario cambiare il numero del centro SMS. In caso di problemi rivolgetevi a Telecom Italia per avere informazioni relative alla vostra zona.

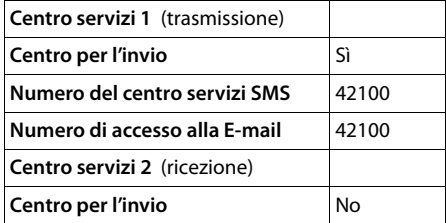

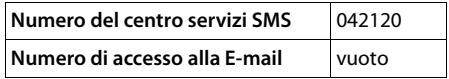

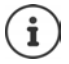

Se il vostro provider SMS non è Telecom Italia dovete assicurarvi che fornisca il servizio SMS, richiedere i numeri del centro servizi ed inserirli, altrimenti non sarà possibile l'invio/la ricezione degli SMS.

# **Risoluzione problemi SMS**

- E0 È costantemente impostata la soppressione del numero di telefono (CLIR) oppure non è stata attivata la trasmissione del numero di telefono.
- FE Errore durante la trasmissione dell'SMS.
- FD Errore durante l'instaurazione del collegamento al centro servizi SMS, vedi possibili soluzioni ai problemi.

## **Possibili soluzioni ai problemi**

#### **Non è possibile inviare**

- Non si è abbonati al servizio CLIP con l'operatore di rete.
	- ▶ Attivare questa funzione con l'operatore.
- Il trasferimento dell'SMS è stato interrotto (per es. da una chiamata).
	- ▶ Inviare nuovamente l'SMS.
- Questo servizio non viene supportato dall'operatore di rete.
- Il numero del centro servizi non è inserito o è sbagliato.
	- $\triangleright$  Inserire il numero ( $\rightarrow$  [pag. 48\)](#page-47-0).

#### **SMS con testo incompleto**

- La memoria del telefono è esaurita.
	- ▶ Cancellare gli SMS vecchi.
- L'operatore di rete non ha ancora trasmesso la parte restante dell'SMS.

#### **Non si ricevono nuovi SMS**

- È attivata la deviazione di **Tutte le chiamate**.
- $\blacktriangleright$  Modificare la deviazione delle chiamate ( $\blacktriangleright$  [pag. 25\)](#page-24-0).

#### **L'SMS viene letto**

- La voce "visualizzare numeri di telefono" non è impostata.
	- ▶ Attivare questo servizio con il proprio operatore (a pagamento).
- Gli operatori di rete fissa o mobile non hanno stipulato accordi commerciali per lo scambio di SMS.
	- ¤ Richiedere informazioni presso l'operatore di SMS.
- Il telefono non è registrato presso l'operatore di SMS.
	- ▶ Registrare il vostro telefono per la ricezione di SMS inviando un SMS.

# **Ampliamento del servizio con più portatili**

# **Più portatili**

Su questa base possono essere registrati un massimo di sei portatili che squilleranno tutti contemporanemente alla ricezione della chiamata dall'unica linea disponibile. Sarà però possibile trasferire la chiamata da un portatile all'altro in modo selettivo (chiamare solo il portatile desiderato) oppure chiamare tutti i portatili e passare la linea al primo che risponde.

Ad ogni portatile registrato viene assegnato un numero interno (1– 6) e un nome interno (**INT 1** – **INT 6**) che è possibile modificare.

Se sulla base sono già registrati 6 portatili e se ne vuole aggiungerne un altro è necessario cancellarne uno.

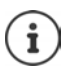

A questa base Gigaset possono essere registrati portatili di altri modelli Gigaset, in questo caso non tutte le funzioni potrebbero essere attive. Verificare la compatibilità contattando il servizio Clienti.

# **Registrare il portatile**

Un portatile può essere registrato al massimo su 4 basi.

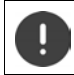

La registrazione del portatile deve essere effettuata **sia** sulla base, **che** sul portatile.

Entrambe le azioni devono essere eseguite entro **60 secondi**.

#### **Sulla base**

**•** premere a lungo il tasto registrazione/paging sulla base (circa 3 sec.)

#### **Sul portatile**

**▶ ■ ▶** ... con <a>
Belezionare <a>
Impostazioni ▶ OK ▶ <a>
Bestione portatili</a> **DE Registra il portatile OK** . . . viene cercata una base disponibile . . . inserire il PIN di sistema (parametri iniziali: **0000**) **OK**

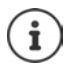

Se il portatile è già registrato su 4 basi scegliere quale base si desidera sostituire con quella nuova.

Se la registrazione ha avuto successo, il portatile va in modalità stand-by. Sul display si visualizza il numero interno del portatile, per es. **INT 1**. Altrimenti ripetere la procedura.

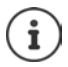

Quando sono stati registrati tutti i portatili supportati dalla base (tutti i numeri interni sono occupati) e si desidera registrare un nuovo portatile: tenere presente che il portatile con il numero interno più alto viene sostituito con quello nuovo. Se ciò non è possibile, perché per esempio l'interno è impegnato in una conversazione, viene visualizzato il messaggio Non ci sono numeri interni liberi. Il n questo caso bisogna cancellare un portatile non più necessario e ripetere la procedura di registrazione.

# **Registrare il portatile su più basi**

Il portatile può essere registrato su un massimo di quattro basi. La base attiva è la base sulla quale il portatile è stato registrato per ultimo. Le altre basi restano salvate nella lista delle basi disponibili. È possibile cambiare la base in uso tramite menù.

Quando il portatile è registrato su almeno due basi, appare il menu seguente:

**EXECUPTER IN ... con [1]** selezionare **I** impostazioni  $\triangleright$  OK  $\triangleright$  [1] Gestione portatili  $\triangleright$  OK  $\triangleright$ **Scegli la base OK** . . . opzioni possibili:

Modificare la base attiva:

**▶ ... con selezionare base o Base migliore ▶ Scegli (**  $\bigcirc$  **= selezionata)** 

**Base migliore:** il portatile seleziona la base con la ricezione migliore, appena perde il segnale della base attuale.

Modificare il nome di una base:

**▶** ... con  $\begin{bmatrix} \uparrow \end{bmatrix}$  selezionare la base ▶ Scegli ( $\bigcirc$  = selezionata) ▶ Nome ▶ modificare il nome **I** Salva

## **De-registrare un portatile**

**E**  $\bullet$  ... con **F** selezionare **Example 20 impostazioni**  $\bullet$  OK  $\bullet$  **C** Gestione portatili  $\bullet$  OK  $\bullet$ **Cancella il portatile**  $\triangleright$  OK ... il portatile utilizzato è selezionato  $\triangleright$  ... con **confuncional**mente selezionare un altro portatile **OK** . . . eventualmente inserire il PIN di sistema **OK** . . . confermare la de-registrazione con **Sì**

Se il portatile fosse ancora registrato su altre basi, si associa automaticamente alla base con la ricezione migliore (**Base migliore**).

# **Cercare un portatile ("Paging")**

**Premere brevemente** il tasto registrazione/paging sulla base.

Tutti i portatili squillano contemporaneamente ("paging"), anche se le suonerie sono disattivate. **Eccezione:** portatili, sui quali è attiva la funzione sorveglia bimbo.

#### **Terminare ricerca**

**• Premere brevemente** il tasto registrazione/paging sulla base

oppure  $\triangleright$  premere il tasto di impegno linea  $\triangleright$  sul portatile

oppure premere il tasto funzione **Silenzia** sul portatile

oppure nessuna azione. Dopo circa 30 secondi la chiamata di paging viene terminata.

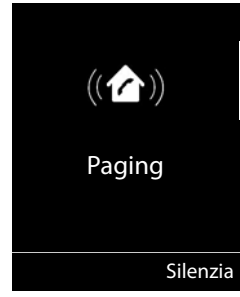

# **Modificare nome e numero interno del portatile**

In caso di registrazione di piú portatili, a questi vengono assegnati automaticamente i nomi **INT 1**, **INT 2** ecc. Ogni portatile riceve automaticamente il numero interno libero più basso. Il numero interno viene visualizzato sul display come nome del portatile, ad es. **INT 2**. È possibile modificare il nome e il numero dei portatili. Il nome può essere al massimo di 10 caratteri.

- **E**  $\bullet$  ... si apre la lista dei portatili, il portatile personale è segnalato con <  $\bullet$  ... con  $\bullet$ selezionare portatile . . . opzioni possibili:
	- Modificare nome: ▶ Opzioni ▶  **Opzioni Andifica il nome ▶ OK ▶ ...** con **< e** cancellare il nome attuale ▶ ... con **| inserire nuovo nome ▶ OK**
	- Modificare numero: **Discussioni Discussegna numero DOK D** ... con **a** selezionare numero **Salva**

# **Repeater**

Il repeater estende la copertura tra un portatile Gigaset e la sua base.

La procedura di registrazione di un repeater dipende dalla versione di repeater utilizzata.

- Repeater senza crittografia, per es. repeater Gigaset di versioni precedenti alla 2.0
- Repeater con crittografia, per es. repeater Gigaset a partire dalla versione 2.0

Ulteriori informazioni su repeater Gigaset nelle istruzioni per l'uso del repeater e su internet alla pagina  $\rightarrow$  [www.gigaset.com.](http://www.gigaset.com)

## **Repeater senza crittografia**

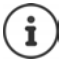

Il modello Gigaset di questa tipologia si identifica per la scritta **Gigaset Repeater** serigrafata sul prodotto.

#### **Attivare range massimo / Disattivare zero radiazioni**

**▶ ■ ▶** ... con selezionare **Definition Impostazioni ▶ OK ▶ CO DECT ▶ OK ▶ Range massimo** ▶ Modifica ( $\boxed{\blacksquare}$  = attivato) ▶  $\boxed{\blacksquare}$  Zero radiazioni ▶ Modifica ( $\boxed{\blacksquare}$  = disattivato)

### **Disattivare crittografia**

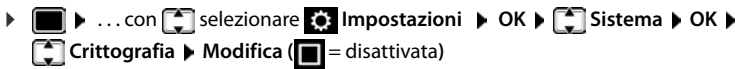

#### **Registrare repeater**

▶ Collegare il repeater con la rete elettrica ▶ premere **a lungo** il tasto registrazione/paging sulla base del telefono (min. 3 sec.) . . . il repeater viene registrato automaticamente

Possono essere registrati diversi repeater Gigaset.

#### **Repeater con crittografia**

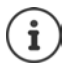

Il modello Gigaset di questa tipologia si identifica per la scritta **Gigaset Repeater 2.0**  serigrafata sul prodotto.

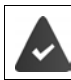

La crittografia è attivata (parametri iniziali).

La funzione **Contr. sicurezza** è attiva solo con la crittografia attivata.

#### **Registrare repeater**

**▶** Collegare il repeater con la rete elettrica ▶ premere a lungo il tasto registrazione/paging sulla base del telefono (min. 3 sec.) . . . il repeater viene registrato automaticamente

Possono essere collegati al massimo due repeater. Per collegare più di due repeater si deve disattivare la funzione di **Crittografia**.

La funzione ECO DECT **Range massimo** viene attivata, e la funzione **Zero radiazioni** viene disattivata. Queste impostazioni non possono essere modificate finché il repeater è collegato.

Appena un repeater viene collegato, viene indicato nella lista dei repeater come segue:

#### **Impostazioni Distema Di Repeater**

#### **Disattivare un repeater**

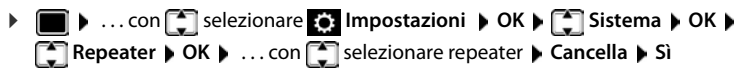

# **Connessione ad un router**

Nel caso la base venga collegata alla presa analogica di un router potrebbero verificarsi dei fenomeni di **eco** che può essere ridotto attivando la modalità **XES-Modus 1** (XES = e**X**tended **E**cho **S**uppression).

Se la modalità **XES-Modus 1** non fosse sufficiente a sopprimere l'eco, attivare la modalità **XES-Modus 2**.

- $\blacktriangleright \blacksquare \blacktriangleright \lceil \frac{*}{*} \rceil \pm \cdot \cdot \rceil \lceil 0 \rceil \lceil 5 \rceil \lceil \pm \cdot \cdot \rceil \lceil 7 \rceil \lceil 0 \rceil \rceil \blacktriangleright \dots$ premere uno dei tasti seguenti
	- **O**  $\Box$  **D** OK modalità normale
	- **OK** XES-Modus 1
		- **OK** XES-Modus 2

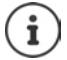

Se non si verificano problemi di eco, è consigliato lasciare la modalità normale (parametri iniziali).

# **Connessione ad un centralino telefonico**

Per le impostazioni si rimanda alle istruzioni per l'uso del centralino.

Su centralini telefonici che non supportano la trasmissione del numero di telefono, non è possibile inviare o ricevere SMS.

### **Impostare modalità di selezione a toni (DTMF (a toni)) oppure a impulsi (Decadica (DP))**

**▶ ■ ▶** ... con selezionare **I** lmpostazioni ▶ OK ▶ Collectionia ▶ OK ▶ Collection **di selezione ▶ OK ▶ ... con selezionare selezione a toni (DTMF (a toni)) oppure a** impulsi (**Decadica (DP)**) **Scegli** ( = selezionata)

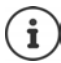

La modalità a impulsi (DP/decadica) è una modalità molto vecchia, in uso solo su vecchissime centrali.

### **Impostare tempo di flash**

**▶ ■ ▶** ... con selezionare **I** impostazioni ▶ OK ▶ S Telefonia ▶ OK ▶ S Tempo **di Flash > OK** . . . vengono elencati i tempi di flash possibili > . . . con selezionare il tempo di flash ▶ Scegli (**○** = selezionato)

## **Salvare prefisso (codice di accesso)**

Definire cifre del prefisso (per es. "0") per la selezione tramite rete fissa.

- **▶ ▶ ... con Selezionare © Impostazioni ▶ OK ▶ Selefonia ▶ OK ▶ Selefonia esterna OK** . . . poi
	- Rete fissa:  $\triangleright$  Codice di accesso alla linea esterna: . . . con **interpretise** inserire/modificare il prefisso (max. di 3 cifre)
	- Regole:  **Per •** ... con selezionare quando deve essere selezionato il prefisso **Liste chiamate:** il prefisso viene anteposto solo ai numeri di questa lista (lista delle chiamate ricevute, lista delle chiamate perse, lista SMS). **Tutte le chiamate:** il prefisso viene anteposto a tutte le chiamate effettuate. **Off:** il prefisso viene disattivato e non viene anteposto ad alcun numero.

Salvare: **Exalva** 

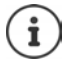

Il prefisso non viene mai anteposto ai numeri dei centri servizi SMS.

#### **Impostare i tempi di pausa**

 $\triangleright \quad \blacksquare \quad \blacktriangleright \quad \blacksquare \quad \blacksquare \quad \blacks$ **▶** Premere **a lungo** il tasto cancelletto  $\boxed{+ \cdot \cdot \cdot}$  ... sul display si visualizza una **P.** Pausa dopo impegno linea: 1 sec 3 sec 7 sec  $\boxed{1}$   $\cong$   $\boxed{6}$   $\blacktriangleright$   $\boxed{1}$   $\cong$   $\blacktriangleright$  OK  $\triangleright$  **T** $\circ$  **IG**  $\triangleright$  **I** $\cdot$  **OK**  $\triangleright$  **T** $\circ$  **IG**  $\triangleright$  **IF**  $\cdot$  **OK** Pausa dopo tasto R: 800 ms 1600 ms 3200 ms  $1 \cdot 2 \cdot 7 \cdot 7 \cdot 7 \cdot 7$  $\triangleright$  **T** $\text{O}$  **OK**  $\overline{2}$  **D**  $\cdot$  OK  $\triangleright$  **T** $\approx$  **I**2 **I G I**  $\approx$  **OK** 

#### **Se è in uso la selezione a impulsi passare temporaneamente a quella a toni**

Dopo la selezione del numero esterno/dopo l'instaurazione della connessione:

**•** premere **brevemente** il tasto asterisco  $\overline{*}$ .

Al termine della chiamata viene automaticamente reimpostata la selezione a impulsi.

# **Impostare il telefono**

# **Portatile**

## **Modificare la lingua**

**▶ ■ ▶** ... con <a> **I** selezionare <a> **Impostazioni ▶ OK ▶ <a>
<b>P** Lingua ▶ OK ▶ ... con <a>
C selezionare lingua ▶ Scegli (**○** = selezionata)

Se è impostata una lingua incomprensibile:

 $\triangleright \blacksquare$   $\triangleright$  premere **lentamente** e consecutivamente i tasti $\lceil 8 \rceil \lceil 5 \rceil$   $\triangleright$  ... con  $\lceil \cdot \rceil$  selezionare la lingua correttapremere il tasto funzione a destra

# **Display**

#### **Screensaver**

Per la visualizzazione in stand-by sono messi a disposizione come screensaver un orologio digitale o analogico.

**▶ ■ ▶ ... con Selezionare © Impostazioni ▶ OK ▶ Selexione ▶ OK ▶ Screensaver Modifica** (**V** = attivato) ... poi Attivare/disattivare:  $\rightarrow$  Attiva: . . . con selezionare On oppure Off Selezionare screensaver: ▶ **Scegli il preferito ▶** ... con selezionare screensaver **(Orologio digitale / Orologio analogico )** Visualizzare screensaver:

¤ **Visualiz.**

Salvare la selezione: **E** Salva

Il screensaver si attiva circa 10 secondi dopo che il telefono è passato alla modalità stand-by.

#### **Terminare screensaver**

▶ Premere **brevemente** il tasto di fine chiamata **[•** . . . viene visualizzato il display in stand-by.

### **Caratteri grandi**

Mostrare i caratteri e i simboli nei registri delle chiamate per migliorarne la leggibilità. Sul display verrà visualizzato solo un inserimento e i nomi appariranno in forma abbreviata. Durante la digitazione il numero apparirà in cifre grandi.

**i b** ... con **s** selezionare **is impostazioni b** OK **b** selesione **I** OK **b Caratteri grandi • Modifica (VI** = on)

### **Schemi colore**

Il display può essere visualizzato in diversi colori.

**▶ ■ ▶** ... con selezionare **I** Impostazioni ▶ OK ▶ ■ Display ▶ OK ▶ ■ Schemi **di colore ▶ OK ▶ ... con selezionare lo schema colore desiderato** ▶  $Scegli$   $\left(\bigcap$  = attivato)

## **Illuminazione display**

L'illuminazione del display si attiva sempre quando il portatile viene prelevato dalla base/ supporto di ricarica oppure quando viene premuto un tasto. I **tasti numerici** premuti in questo caso vengono rilevati sul display per la preparazione alla selezione.

Attivare/disattivare l'illuminazione del display in stand-by:

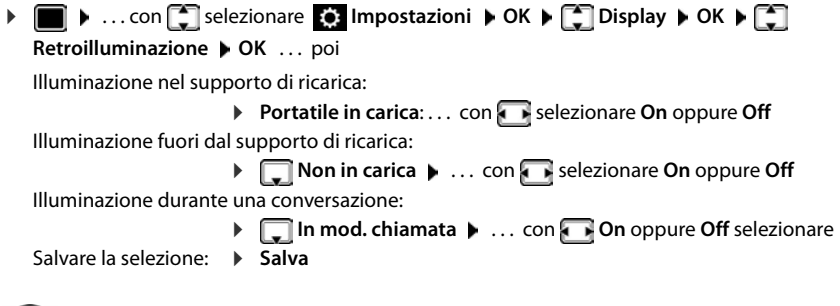

Con l'illuminazione del display attivata, il tempo di autonomia del portatile può diminuire considerevolmente.

## **Attivare/disattivare la risposta automatica**

Se è stata attivata la risposta automatica, per rispondere a una chiamata è sufficiente sollevare il portatile dal supporto di ricarica.

**▶ ■ ▶** ... con selezionare **D** Impostazioni ▶ OK ▶ Selefonia ▶ OK ▶ Solleva e **Parla Modifica (** $\overline{M}$  = attivato)

Indipendentemente dall'impostazione **Solleva e Parla,** il collegamento viene interrotto riponendo il portatile nel supporto di ricarica.

# **Regolare il volume di ricevitore/viva voce**

Il volume di ricevitore e viva voce può essere regolato su 5 livelli indipendentemente l'uno dall'altro.

#### **Durante una conversazione**

**T** Regola il volume  $\blacksquare$ ... con **T** selezionare il volume  $\blacktriangleright$  Salva ... l'impostazione viene salvata

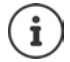

Senza salvare, l'impostazione viene salvata in modo automatico dopo circa 3 secondi.

#### **In stand-by**

■ **▶** . . . con <a> selezionare <a> Impostazioni Audio ▶ OK ▶ Regola il volume ▶ OK . . . poi Per il ricevitore: **19. 19. Per il ricevitore**: . . . con **interpretata il volume** Per il viva voce:  $\longrightarrow \Box$  Viva voce  $\blacktriangleright \ldots$  con **in** impostare il volume Salvare l'impostazione: ¤ **Salva**

# **Profilo ricevitore/viva voce**

Selezionare i profili **ricevitore** e **viva voce**,per adattare il telefono in modo ottimale alla situazione ambientale. Verificare quale risulta essere quello più adatto alla comunicazione in corso.

**▶ ■ ▶** ... con selezionare **I** Impostazioni Audio ▶ OK ▶ ■ Profili **acustici** ▶ OK ▶  $\begin{bmatrix} \bullet \\ \bullet \end{bmatrix}$  Profili del Ricevitore / Profili del VivaVoce ▶ OK ▶ ... con **Scegli** ( $\bigcirc$  = selezionare il profilo  $\triangleright$  **Scegli** ( $\bigcirc$  = selezionato)

**Profili del Ricevitore**: **Volume alto** oppure **Volume basso** (parametri iniziali)

**Profili del VivaVoce**: **Profilo 1** (parametri iniziali) oppure **Profilo 2**

## **Suonerie**

### **Volume della suoneria**

Regolare il volume in 5 livelli oppure Crescendo (volume in aumento).

**▶ ■ ▶ ... con Selezionare 1 Impostazioni Audio ▶ OK ▶ COL Suonerie (Portatile) ▶ OK ▶ Regola il volume ▶ OK • ...** con  $\begin{bmatrix} 1 \\ 2 \end{bmatrix}$  selezionare **Chiamate interne ed appuntamenti** oppure **Chiamate esterne**  $\bullet$  ... con **regolare il** volume **Salva**

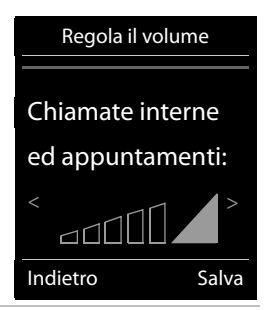

### **Melodia della suoneria**

Impostre suonerie diverse per chiamate interne ed esterne.

▶ **■ ▶** ... con selezionare **I** Impostazioni Audio ▶ OK ▶ Suonerie (Portatile) ▶ **OK**  $\blacktriangleright$  **C** Melodie  $\blacktriangleright$  OK  $\blacktriangleright$  ... con selezionare la connessione  $\blacktriangleright$  ... con selezionare la rispettiva suoneria/melodia **> Salva** 

### **Attivare/disattivare la suoneria**

#### **Disattivare la suoneria in modo permanente**

**▶ Premere a lungo il tasto**   $\overline{*}$  **0** ... nella barra di stato si visualizza il simbolo **XI** 

#### **Attivare la suoneria in modo permanente**

**▶** Premere **a lungo** il tasto  $\overline{)}$ 

#### **Disattivare la suoneria quando si riceve una chiamata**

**▶** Premere il tasto **Silenzia** oppure il tasto di fine chiamata  $\boxed{\odot}$ 

#### **Attivare/disattivare il tono di attenzione (Beep)**

Invece della suoneria, attivare un tono di attenzione (Beep):

**▶ Premere a lungo il tasto asterisco**  $\rightarrow \bullet$  **premere Beep entro 3 secondi ... nella barra di** stato si visualizza

Disattivare il tono di attenzione:premere **a lungo** il tasto asterisco

# **Attivare/disattivare i toni di avviso**

Il portatile segnala acusticamente le diverse attività e situazioni. Questi toni di avviso possono essere attivati o disattivati indipendentemente l'uno dall'altro.

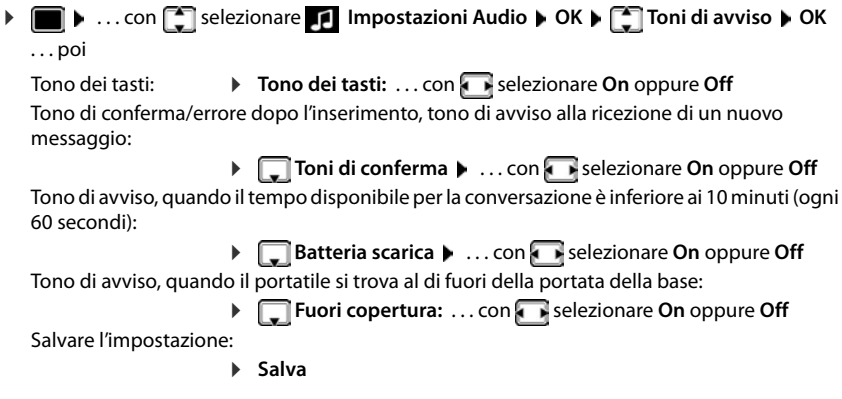

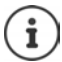

Quando è attivata la funzione sorveglia bimbo, non viene effettuato il tono di avviso per la batteria scarica.

# **Selezione rapida per numeri e funzioni**

**Tasti numerici:** I tasti  $\boxed{0}$  e da  $\boxed{2}$  a  $\boxed{9}$  possono essere configurati con un **numero della rubrica**.

**Tasti del display:** Il tasto sinistro del display è predefinito da una **funzione**. Può modificare l'impostazione.

La selezione del numero/l'avviamento della funzione, avviene premendo il tasto.

## **Assegnare numeri ai tasti delle cifre (selezione rapida)**

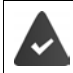

Al tasto delle cifre non è stato ancora assegnato un numero.

¤ Premere **a lungo** il tasto delle cifre

oppure

**• premere brevemente** il tasto delle cifre **• premere il tasto funzione Ch.rapida** 

Si apre la rubrica telefonica.

**▶ ...con selezionare voce ▶ OK ▶ ... eventualmente con selezionare numero ▶ OK** . . . la voce è stata salvata sul tasto delle cifre.

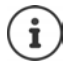

Se successivamente la voce della rubrica viene cancellata, questo non ha effetto sull'assegnazione dei tasti cifre.

#### **Portatile**

#### **Selezionare un numero**

▶ Premere **a lungo** il tasto delle cifre . . . il numero viene selezionato immediatamente

oppure

▶ premere il tasto delle cifre **brevemente** . . . sul tasto funzione sinistro viene visualizzato il numero/il nome (eventualmente abbreviato) . . . premere il tasto funzione . . . il numero viene selezionato

#### **Modificare l'assegnazione di un tasto delle cifre**

**▶ Premere brevemente** il tasto delle cifre ▶ Modifica . . . si apre la rubrica telefonica . . . opzioni possibili:

Modificare l'assegnazione:  $\triangleright$  ... con selezionare la voce  $\triangleright$  **OK**  $\triangleright$  ... eventualmente selezionare il numero **OK**

Cancellare l'assegnazione: ¤ **Cancella**

### **Assegnare funzioni ai tasti funzione / Modificare l'assegnazione**

¤ In stand-by premere **a lungo** il tasto funzione sinistro . . . si apre la lista delle possibili assegnazioni dei tasti **> ...** con selezionare la funzione **> OK** ... opzioni possibili:

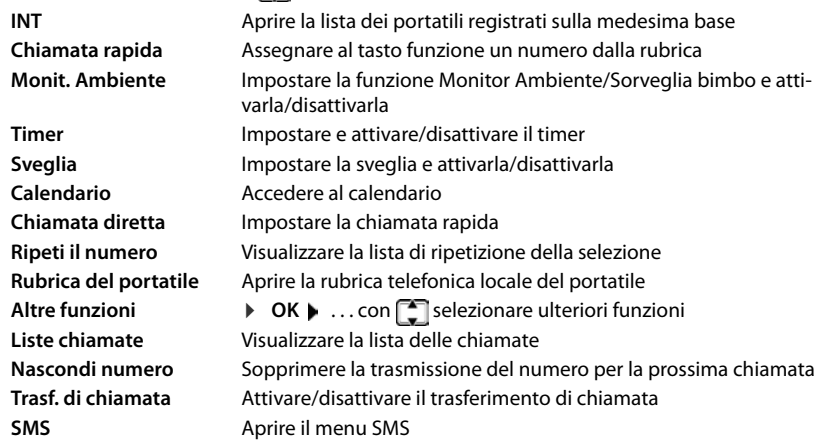

#### **Avviare la funzione**

In stand-by: premere il tasto funzione **brevemente** . . . la funzione assegnata viene avviata.

# **Ripristinare i parametri iniziali del portatile**

Resettare impostazioni individuali e modifiche apportate.

**▶ ■ ▶** ... con selezionare **I** Impostazioni ▶ OK ▶ Sistema ▶ OK ▶ Signal B del portatile ▶ OK ▶ Sì . . . vengono ripristinati i parametri iniziali del portatile

Le seguenti impostazioni **non** vengono inizializzate:

- la registrazione del portatile sulla base
- data e ora

1

- le voci della rubrica telefonica e delle liste chiamate
- le liste SMS

# **Sistema**

## **Data e ora**

Data e ora sono necessarie per visualizzare l'orario corretto in caso di chiamate in arrivo o per utilizzare la sveglia o il calendario.

Se sul portatile non sono ancora impostate data e ora, viene visualizzato il tasto funzione **Data/ Ora**.

¤ Premere il tasto funzione **Data/Ora** 

oppure

**▶ ■ ▶ ... con Selezionare 8 Impostazioni ▶ OK ▶ Selexione Box ... poi** Impostare data: **Data:** ... con **instrumental inserire giorno, mese e anno a 8 cifre** Impostare ora:  $\longrightarrow$  **Orario**  $\longrightarrow$  ... con **inserifie** ore e minuti a 4 cifre Salvare l'impostazione: ¤ **Salva**

## **Prefisso**

Per il trasferimento di numeri telefonici (per es. in formato vCard) il prefisso (internazionale e locale) deve essere memorizzato nel telefono.

Alcuni di questi numeri sono preimpostati.

**▶ ■ ▶ ...con Selezionare <b>I** Impostazioni ▶ OK ▶ **Telefonia > OK > Telefonia > OK > Prefissi > OK > verificare il** prefisso (pre) impostato

Modificare il numero:

 $\blacktriangleright$  ... con  $\lceil \cdot \rceil$  selezionare/cambiare campo di inserimento  $\blacktriangleright$  $\ldots$  con  $\blacksquare$  modificare posizione di inserimento  $\blacktriangleright\langle\boldsymbol{\epsilon}\rangle$ ... eventualmente cancellare cifre  $\blacktriangleright$  ... con  $\blacktriangleright$  inserire cifre **Salva**

#### Esempio

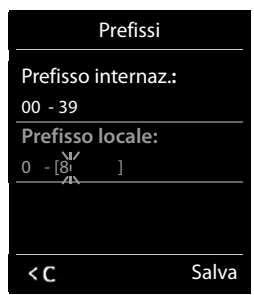

## **Attivare/disattivare la musica su attesa**

▶ **■ ▶** ... con Selezionare **I** Impostazioni Audio ▶ OK ▶ SI Musica su attesa ▶ **Modifica (** $\blacktriangledown$  = attivata)

# **Modificare PIN di sistema**

Proteggere le impostazioni di sistema del telefono con un PIN di sistema. Il PIN di sistema deve essere inserito tra l'altro per registrare e de-registrare un portatile, per modificare le impostazioni della rete locale, per eseguire un aggiornamento del firmware o per il ripristino dei parametri iniziali.

Modificare il PIN di sistema a 4 cifre del telefono (parametri iniziali: **0000**):

**▶ ■ ▶ ... con Sistelezionare To Impostazioni ▶ OK ▶ Sistema ▶ OK ▶ Sintema A sistema • OK • ...** eventualmente con **inserie il PIN di sistema attuale (se diverso da** 0000) **▶ OK ▶ ... con Fue** inserire il nuovo PIN di sistema ▶ Salva

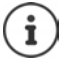

Se il PIN viene modificato, si suggerisce di annotarlo in qualche vostro documento, per eventuali future necessità!

# **Ripristinare il PIN di sistema**

Ripristinare la base al PIN di sistema iniziale **0000**:

 $\triangleright$  Staccare il cavo di rete dalla base  $\triangleright$  tenere premuto il tasto registrazione/paging sulla base  $\blacktriangleright$  contemporaneamente riconnettere il cavo di rete alla base  $\blacktriangleright$  tenere premuto il tasto almeno per 5 secondi . . . la base viene ripristinata e viene impostato il PIN di sistema **0000**

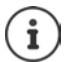

Tutti i portatili sono de-registrati e devono essere nuovamente registrati. Tutte le impostazioni sono ripristinate ai parametri iniziali.

# **Ripristinare i parametri iniziali del telefono**

Durante il ripristino

- data e ora vengono mantenute,
- il portatile rimane registrato,
- il PIN di sistema rimane inalterato,
- viene impostato **Range massimo** e disattivato **Zero radiazioni**.
- **▶ ▶ ... con [ ]** selezionare **[ ]** Impostazioni ▶ OK ▶ [ ] Sistema ▶ OK ▶ [ ] Reset **della base • OK • ... con <b>inserire PIN** di sistema • OK • Sì ... la base viene riavviata. La fase di riavvio dura circa 10 secondi.

# **Appendice**

# **Domande e risposte**

Possibili soluzioni ai problemi alla pagina <www.gigaset.com/service>

## **Supporto tecnico**

Di seguito proviamo ad immaginare quali potrebbero essere i vostri dubbi e cerchiamo di darvi un aiuto a risolverli.

#### **Il display non visualizza nulla.**

- **•** Il portatile è spento. **•** Premere **a lungo**
- Le batterie sono scariche. **•** Caricare o sostituire le batterie.

#### **Sul display lampeggia "Nessuna Base".**

- Il portatile è fuori dall'area di copertura della base.Avvicinarsi con il portatile alla base.
- La base è spenta (manca corrente).  $\blacktriangleright$  Controllare che il connettore di alimentazione della base sia ben inserito.
- L'area di copertura della base si è ridotta, perché è disattivato **Range massimo**.
	- **▶ Attivare Range massimo** oppure avvicinarsi con il portatile alla base.

#### **Sul display lampeggia "Registrare il portatile".**

• Il portatile non è ancora registrato oppure è stato cancellato con la registrazione di un altro portatile (più di 6 registrazioni DECT).Registrare nuovamente il portatile.

#### **Il portatile non squilla.**

- La suoneria è disattivata.Attivare la suoneria.
- È impostata la deviazione delle chiamate.Disattivare la deviazione delle chiamate.
- Il telefono squilla solo se sul display appare il numero di telefono o il nome del chiamante.
	- ¥ È stato impostato il servizio **Non disturbare** per le chiamate anonime. Disattivare il servizio.
- Il telefono squilla solo in certi orari.
	- ▶ È stato impostato il controllo orario per le chiamate esterne.

#### **Si sentono dei rumori fastidiosi mentre si telefona.**

- Il portatile sta perdendo la comunicazione con la base. ▶ Avvicinatevi alla base.
- Il telefono è stato collegato ad una linea ADSL senza il necessario filtro. ▶ Collegare il filtro.

#### **La linea cade sistematicamente ogni circa 30 secondi.**

• È stato collegato o scollegato un Repeater ma non è stata eseguita correttamente tutta la procedura. Accendere e spegnere il portatile.

#### **Tono di errore dopo la visualizzazione del PIN di sistema.**

Il PIN di sistema è errato. **In Ripetere la procedura, eventualmente ripristinare il PIN di sistema a 0000.** 

#### **PIN di sistema dimenticato.**

¥ Ripristinare il PIN di sistema a 0000.

#### **L'interlocutore non vi sente.**

• Funzione **Silenzia** attivata.Riattivare il microfono.

#### **Non viene visualizzato il numero del chiamante.**

- Il chiamante ha bloccato l'invio del proprio numero di telefono.Il **chiamante** deve far attivare la trasmissione del numero (CLI) dall'operatore di rete.
- La **visualizzazione del numero** (CLIP) non è supportata dall'operatore di rete oppure non è attiva. Richiedere il servizio di visualizzazione del numero (CLIP) all'operatore di rete.
- Il vostro telefono si interfaccia con un centralino telefonico/router/gateway, che non trasmette tutte le informazioni.
	- ¥ Ripristinare il telefono: scollegare la spina di corrente, reinserirla e attendere il riavvio.
	- ¥ Verificare le impostazioni nel centralino telefonico ed eventualmente attivare la visualizzazione dei numeri di telefono.

#### **Si sente un tono di errore durante l'inserimento (sequenza di toni decrescente).**

• L'azione non è andata a buon fine o l'inserimento è errato. **• Ripetere la procedura. Fare attenzione alle** indicazioni sul display ed eventualmente leggere le istruzioni per l'uso.

#### **Non si riesce ad interrogare la segreteria di rete.**

• Il centralino è impostato sulla selezione ad impulsi.Impostare il centralino sulla selezione a toni.

#### **Nella lista delle chiamate al messaggio non è presente l'ora.**

• Data e ora non sono impostate. Impostare data e ora.

# **Servizio Clienti**

[Passo dopo passo verso la soluzione con il Servizio Clienti Gigaset](http://www.gigaset.com/service)  [w](http://www.gigaset.com/service)ww.gigaset.com/service.

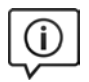

#### **Visitate le pagine del nostro Servizio Clienti**

Qui troverete tra l'altro:

- Domande & Risposte
- Download gratuito di software e manuali
- Test di compatibilità

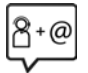

#### **Contattate i nostri assistenti**

Non siete riusciti a trovare una soluzione sotto "Domande & Risposte"? Siamo a vostra disposizione ...

#### **... online:**

tramite il modulo di contatto disponibile sulla pagina del Servizio Clienti

#### **... per telefono:**

I nostri operatori sono a totale disposizione per darvi ogni supporto telefonico sull'utilizzo del prodotto. Per richiedere informazioni sull'assistenza in garanzia o per eventuali richieste relative ad interventi di riparazione potete contattare il nostro **Servizio Clienti** dalle ore 09.00 alle ore 20.00 da lunedì a sabato al numero:

#### **02.600.630.45**

(Il numero è di tipo "urbano nazionale" e può essere chiamato da qualunque operatore di rete fissa o mobile. Il costo della chiamata è inerente al proprio piano tariffario definito con l'operatore telefonico, ad esempio in caso di un contratto con tariffa FLAT, non ci sono costi aggiuntivi per la chiamata a questo numero, in quanto si tratta di un numero urbano nazionale.)

Si precisa che un prodotto Gigaset non venduto da un rivenditore autorizzato in ambito nazionale potrebbe non essere completamente compatibile con la rete telefonica nazionale. Sulla confezione (cartone) del telefono, accanto al marchio di conformità CE, e sulla parte inferiore della base è chiaramente indicato per quale/ i paese/i sono stati sviluppati l'apparecchio e gli accessori.

Se l'apparecchio oppure gli accessori non vengono utilizzati in conformità alla presente nota, alle note delle istruzioni d'uso oppure al prodotto, ciò può incidere sulla garanzia (riparazione oppure sostituzione del prodotto). Per poter esercitare il diritto di garanzia, all'acquirente del prodotto viene richiesto di presentare la ricevuta che identifichi la data di acquisto e il prodotto acquistato.

## **Garanzia**

**Vi informiamo che se un prodotto Gigaset non è stato acquistato da rivenditori autorizzati sul territorio nazionale potrebbe non essere totalmente compatibile con la rete telefonica italiana. Il paese per il quale l'apparato è stato progettato per l'utilizzo è indicato sulla scatola del prodotto stesso e nella dichiarazione CE presente nel manuale d'uso. Se l'apparato viene comunque usato in modo non conforme alle indicazioni riportate nelle istruzioni e sul prodotto stesso, potrebbero non sussistere le condizioni per godere dei diritti di assistenza in garanzia (riparazione o sostituzione).**

**Per poter usufruire della garanzia, il consumatore deve presentare lo scontrino, la ricevuta o ogni altro documento idoneo in originale, che comprovi la data dell'acquisto (data da cui decorre il periodo di garanzia) e della tipologia del bene acquistato.**

### **Condizioni di garanzia**

Per questo apparato sono assicurati ai consumatori ed utenti i diritti previsti dal Codice del Consumo - Dlgs. 06.09.2005 n. 206 (ex Dlgs. 02.02.2002 n. 24 di attuazione in Italia della Direttiva 1999/44/CE) per ciò che riguarda il regime di garanzia legale per i beni di consumo. Di seguito si riporta un estratto delle condizioni di garanzia convenzionale. Il testo completo ed aggiornato delle condizioni di garanzia e l'elenco dei centri di assistenza sono comunque a Vostra disposizione consultando il sito

#### **[w](http://www.gigaset.com)ww.gigaset.com**

o contattando il servizio Clienti Italia

#### **Tel. 02.600.630.45**

(Nota: per orari del servizio e costi della chiamata consultare: [www.gigaset.com/assistenza](http://www.gigaset.com/assistenza))

Al consumatore (cliente) viene accordata dal produttore una garanzia alle condizioni di seguito indicate, lasciando comunque impregiudicati i diritti di cui è titolare ai sensi del Codice del Consumo - Dlgs. 06.09.2005 n. 206 (ex Dlgs. 02.02.2002 n. 24 di attuazione in Italia della Direttiva 1999/44/CE):

- In caso dispositivi nuovi e relativi componenti risultassero viziati da un difetto di fabbricazione e/o di materiale entro 24 mesi dalla data di acquisto, Gigaset Communications Italia S.r.l. si impegna, a sua discrezione, a riparare o sostituire gratuitamente il dispositivo con un altro più attuale. Per le parti soggette a usura (come le batterie) la validità della garanzia è di 6 mesi dalla data di acquisto.
- La garanzia non ha valore se il difetto è stato provocato da un utilizzo non conforme e/o se non ci si è attenuti ai manuali d'uso.
- La garanzia non può essere estesa a prestazioni (quali installazioni, configurazioni, download di software non originale Gigaset) effettuate dal concessionario o dal cliente stesso. È altresì escluso dalla garanzia il software eventualmente fornito su supporto a parte non originale Gigaset.
- Per ottenere il riconoscimento della garanzia è necessario conservare un documento fiscalmente valido comprovante la data di acquisto. I difetti di conformità devono essere denunciati entro il termine di due mesi dal momento della loro constatazione.
- I dispositivi o i componenti resi a fronte di una sostituzione diventano di proprietà di Gigaset Communications Italia S.r.l.
- La presente garanzia è assicurata da Gigaset Communications Italia S.r.l, Via Varese n.18, 20121 Milano.
- Si escludono ulteriori responsabilità di Gigaset Communications Italia S.r.l., salvo il caso di comportamento doloso o gravemente colposo di quest'ultima. A titolo esemplificativo e non limitativo si segnala che Gigaset Communications Italia S.r.l. non risponderà in nessun caso di: eventuali interruzioni di funzionamento del dispositivo, mancato guadagno, perdita di dati, danni a software supplementari installati dal cliente o perdita di altre informazioni.
- La prestazione eseguita in garanzia non prolunga il periodo di garanzia.
- Nei casi non coperti da garanzia, Gigaset Communications Italia S.r.l. si riserva il diritto di addebitare al cliente le spese relative alla sostituzione o riparazione.
- Il presente regolamento non modifica in alcun caso le regole probatorie a svantaggio del cliente.

Per l'adempimento della garanzia contattare il Servizio Clienti di Gigaset Communications Italia S.r.l. ai recapiti indicati nel relativo paragrafo.

**Informazioni contrattuali:** Le descrizioni delle caratteristiche disponibili nel presente manuale d'uso, documento tecnico contenuto nell'imballo e quindi disponibile solo dopo l'acquisto del prodotto, non sono impegnative, possono variare senza preavviso e differire lievemente rispetto al comportamento del prodotto senza comunque pregiudicarne il suo corretto utilizzo con particolare riferimento alle funzioni pubblicizzate.

I manuali presenti nel nostro sito web sono soggetti ad aggiornamenti periodici in relazione a possibili variazioni software del prodotto pertanto vanno usati solo come riferimento per l'uso qualora si smarrisca il manuale contenuto nell'imballo.

I manuali a corredo del prodotto e quelli scaricabili dal sito web, per le ragioni menzionate, non possono essere considerati documenti contrattuali.

Sono da considerarsi contrattuali i documenti di vendita, commerciali e pubblicitari messi a disposizione del cliente prima dell'acquisto e che ne possano influenzare la scelta d'acquisto.

### **Esclusione della responsabilità**

Il display del suo portatile è composto da elementi puntiformi (pixel). Ogni pixel è composto da tre sub-pixel (rosso, verde, blu).

Può accadere che un sub-pixel sia difettoso o presenti una variazione di colore.

Se non viene sorpassato il numero di pixel difettosi consentiti, questo non comporta un caso coperto da garanzia.

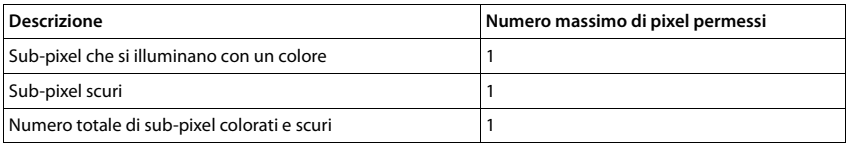

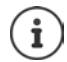

Sono esclusi dalla garanzia i segni di usura sul display e sulle parti estetiche.

# **Dichiarazione di rispetto delle Direttive UE applicabili**

## **Direttive Comunitarie**

Si certifica la conformità del prodotto a tutte le Direttive Europee in vigore e relative leggi di recepimento nazionali quali CE, ErP (Ecodesign), RAEE2, RoHS, Batterie, Reach, ove applicabili (vedere apposite dichiarazioni ove richiesto).

## **Dichiarazione CE di Conformità**

Con la presente Gigaset Communications GmbH, in qualità di fabbricante con sede nell'Unione Europea, dichiara che il terminale radio Gigaset E370 è conforme ai requisiti essenziali ed alle altre disposizioni pertinenti stabilite dalla Direttiva RED 2014/53/UE.

Questo terminale è progettato per la connessione e l'uso, in Italia, con la rete telefonica analogica (RTG).

Ogni requisito specifico del Paese è stato tenuto in debita considerazione.

Copia integrale della dichiarazione CE di conformità è disponibile al seguente indirizzo Internet: [www.gigaset.com/docs.](http://www.gigaset.com/docs)

Aprire il file "Italian Declarations of Conformity" per cercare ciò che vi serve. Qualora il documento non fosse disponibile significa che il prodotto è internazionale e quindi va cercato nel file **"International Declarations of Conformity"**. Verificare la presenza di ciò che vi serve in entrambe i file. Qualora si tratti di un terminale composto da parti separate come la base ed il portatile potrebbe essere disponibile un documento per ognuna delle parti.

In caso di dubbi o problemi potete richiedere la dichiarazione CE telefonando al Servizio Clienti.

## **Certificazione SAR**

Questo apparato è un ricetrasmettitore radio conforme a tutti i requisiti internazionali vigenti sulla limitazione dell'esposizione della popolazione ai campi elettromagnetici come forma di protezione della salute. Sono state considerate sia le direttive Europee EN sia le raccomandazioni sviluppate e verificate da organizzazioni scientifiche indipendenti, ove applicabili data la bassa potenza emessa, nel corso di studi scientifici e valutazioni regolari ed esaustive. I limiti sono parte di una lista di raccomandazioni più estesa per la protezione della popolazione. L'unità di misura indicata dal Consiglio Europeo per quando riguarda il limite per i dispositivi mobili è il "Tasso di assorbimento specifico" (SAR) e il limite è stabilito in 2,0 W/Kg su circa 10 grammi di tessuto. Risponde alle direttive della Commissione Internazionale per la Protezione dalle Radiazioni Non Ionizzanti (ICNIRP).

In considerazione delle potenze estremamente basse rispetto ai limiti considerati sicuri dalle norme internazionali si ritiene che gli eventuali apparati portatili di questo tipo possano essere utilizzati a diretto contatto con il corpo senza rischio alcuno.

Ai portatori di apparati elettromedicali ad uso personale, che siano impiantati o no, è sempre comunque consigliato il parere del costruttore dell'apparato e/o del medico specialista di fiducia che considererà anche lo stato di salute di ogni singolo paziente in caso di patologie conclamate.

# **Tuteliamo l'ambiente**

## **Il nostro modello ambientale di riferimento**

Gigaset Communications GmbH si è assunta la responsabilità sociale di contribuire ad un mondo migliore. Il nostro agire, dalla pianificazione del prodotto e del processo, alla produzione e distribuzione fino allo smaltimento dei prodotti a fine vita tengono conto della grande importanza che diamo all'ambiente.

In Internet, all'indirizzo [www.gigaset.com,](http://www.gigaset.com) è possibile trovare notizie relative ai prodotti ed ai processi Gigaset rispettosi dell'ambiente.

## **Certificazioni della fabbrica che ha costruito il vostro apparato**

Il vostro telefono è stato interamente progettato e costruito in **GERMANIA** da Gigaset Communications nella modernissima fabbrica di Bocholt, fabbrica a bassissimo impatto ambientale e ad altissimo contenuto tecnologico.

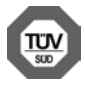

Gigaset Communications GmbH è certificata in conformità alle norme internazionali ISO 14001 e ISO 9001.

**ISO 14001 (Certificazione Ambientale):** da settembre 2007.

**Eco-contributo RAEE e Pile assolto ove dovuto**

#### **ISO 9001 (Certificazione del Sistema Qualità):** da febbraio 1994.

Le certificazioni sono state rilasciate dal TÜV SÜD Management Service GmbH, uno dei più autorevoli Organismi Certificatori Indipendenti a livello mondiale.

### **Informazioni agli utenti per lo smaltimento di apparati e pile o accumulatori a fine vita**

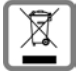

**N° Iscrizione Registro A.E.E.: IT08010000000060 N° Iscrizione Registro Pile: IT09060P00000028 Ai sensi del D. Lgs. 14-03-2014, n. 49: "Attuazione della Direttiva RAEE 2 2012/19/ UE sui rifiuti di apparecchiature elettriche ed elettroniche, e del D. Lgs. 20-11-2008, n. 188 "Attuazione della Direttiva 2006/66/CE concernente pile, accumulatori e relativi rifiuti" e successivi emendamenti.**

Il simbolo del cassonetto barrato riportato sull'apparecchiatura, pila e accumulatore o sulla sua confezione indica che sia l'apparecchiatura, sia le pile/accumulatori in essa contenuti, alla fine della propria vita utile devono essere raccolti separatamente dagli altri rifiuti.

#### **Dichiarazione di rispetto delle Direttive UE applicabili**

L'utente dovrà, pertanto, conferire i suddetti prodotti giunti a fine vita agli idonei centri di raccolta differenziata dei rifiuti elettrici ed elettronici, oppure riconsegnarli al rivenditore (nel caso di apparecchiatura, al momento dell'acquisto di una nuova di tipo equivalente, in ragione di uno a uno).

Con riferimento alle pile/accumulatori in uso l'apparato è stato progettato in modo tale da renderle facilmente rimovibili.

Il presente manuale riporta informazioni dettagliate sulla tipologia di batterie da utilizzare, sul loro uso corretto e sicuro ed infine come rimuoverle dal prodotto.

L'utente dovrà conferire apparecchiature e pile/accumulatori giunte a fine vita agli idonei centri di raccolta differenziata predisposti dalle autorità competenti.

L'adeguata raccolta differenziata per l'avvio successivo dell'apparecchiatura e delle pile/accumulatori dismessi al riciclaggio, al trattamento e allo smaltimento ambientalmente compatibile contribuisce ad evitare possibili effetti negativi sull'ambiente e sulla salute e favorisce il reimpiego e/o riciclo dei materiali di cui essi sono composti.

Lo smaltimento abusivo di apparecchiature, pile ed accumulatori da parte dell'utente comporta l'applicazione delle sanzioni di cui alle normative di legge vigenti.

Gli utenti professionali che, contestualmente alla decisione di disfarsi delle apparecchiature a fine vita, effettuino l'acquisto di prodotti nuovi di tipo equivalente adibiti alle stesse funzioni, potranno concordare il ritiro delle vecchie apparecchiature contestualmente alla consegna di quelle nuove.

## **Cura**

Pulire l'apparecchio con un panno **umido** oppure antistatico. Non usare solventi o panni in microfibra. Non utilizzare in **nessun caso** un panno asciutto poiché si potrebbero generare cariche elettrostatiche.

In rari casi il contatto dell'apparecchio con sostanze chimiche può determinare un'alterazione della superficie. La varietà di prodotti chimici disponibili sul mercato e la loro continua evoluzione non consente di verificare quale sia l'effetto che l'uso di ogni singola sostanza potrebbe causare.

È possibile eliminare con cautela i danni alle superfici lucide con i lucidanti per display dei telefoni cellulari.

# **Contatto con liquidi**

L'apparato non va portato assolutamente a contatto con liquidi.

Qualora ciò accadesse scollegare tutte le spine eventualmente collegate (corrente e/o cavi di rete) quindi:

- **1 Spegnerlo.**
- **2 Togliere le batterie e lasciare il coperchio delle batterie aperte.**
- 3 Lasciar defluire il liquido dall'apparato.
- 4 Asciugare tutte le parti.
- 5 Conservare l'apparato **per almeno 72 ore** con il vano batterie (se presenti) aperto e la tastiera (se presente) rivolta verso il basso in un luogo caldo e asciutto (**assolutamente non** in forno).
- **6 Provare ad accendere l'apparato solo quando è ben asciutto, in molti casi sarà possibile rimetterlo in funzione.**

I liquidi, tuttavia, lasciano residui di ossidazioni interne causa di possibili problemi funzionali. Ciò può avvenire anche se l'apparato viene tenuto (anche immagazzinato) ad una temperatura troppo bassa, infatti, quando viene riportato a temperatura normale, al suo interno può formarsi della condensa che può danneggiarlo. Tali problemi, conseguenti da ossidazioni per contatto con liquidi o umidità, non sono coperti da garanzia.
# <span id="page-72-2"></span>**Dati tecnici**

#### **Batterie**

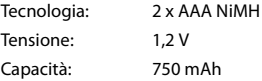

#### <span id="page-72-0"></span>**Autonomia/tempi di ricarica del portatile**

L'autonomia del suo Gigaset dipende dalla capacità delle batterie, dalla loro età e dal comportamento dell'utilizzatore. (Tutti i tempi sono indicazioni massime.)

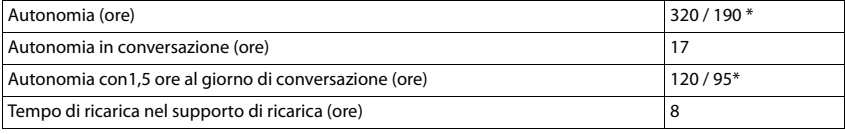

\* attivato/disattivato Zero radiazioni, senza illuminazione del display in stand-by

#### **Consumo di corrente del portatile nel supporto di ricarica**

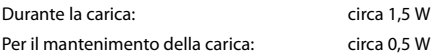

### <span id="page-72-1"></span>**Consumo di corrente della base**

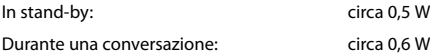

# **Dati tecnici generali**

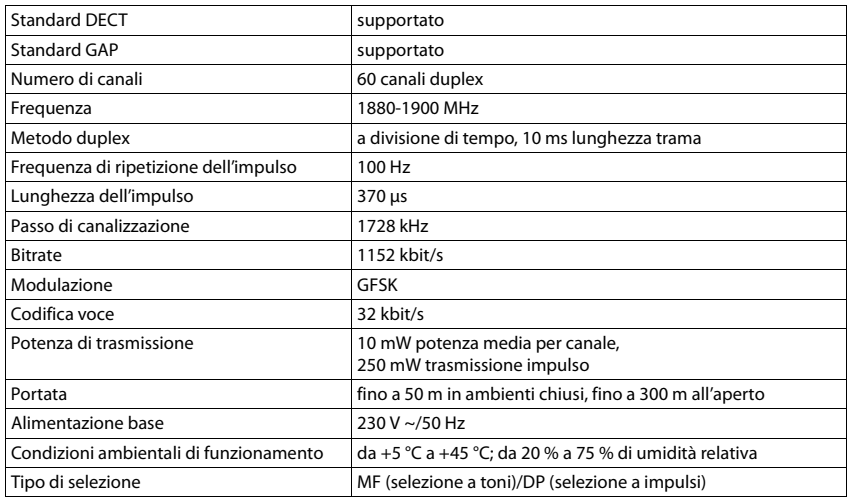

# <span id="page-73-0"></span>**Cablaggio del connettore**

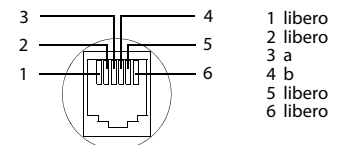

# <span id="page-73-1"></span>**Tabella set di caratteri**

#### **Scrittura standard**

Premere più volte il tasto corrispondente.

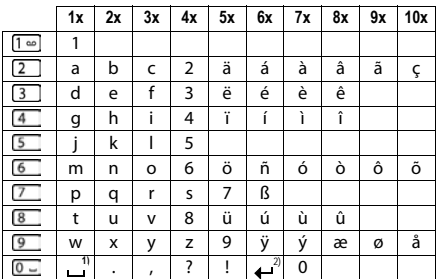

1) spazio vuoto

2) a capo

# <span id="page-74-4"></span>**Simboli del display**

I seguenti simboli vengono visualizzati a seconda delle impostazioni e della condizione d'uso del suo telefono.

#### <span id="page-74-0"></span>**Simboli nella barra di stato**

<span id="page-74-2"></span>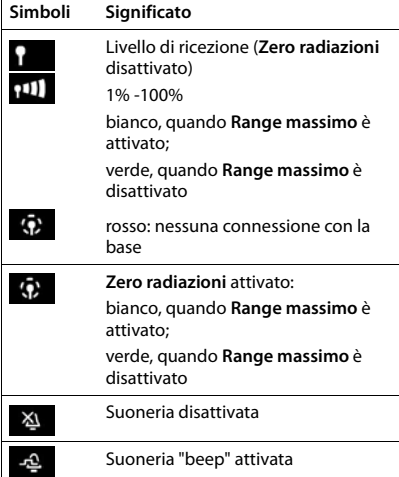

<span id="page-74-1"></span>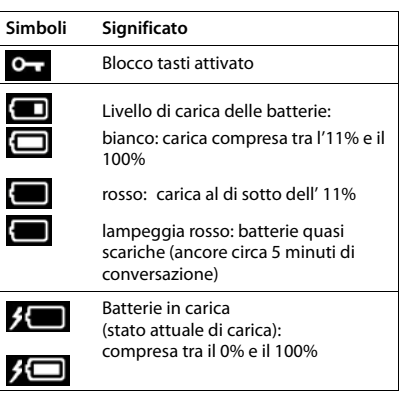

# <span id="page-74-3"></span>**Simboli dei tasti funzione**

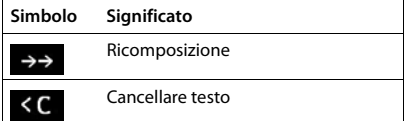

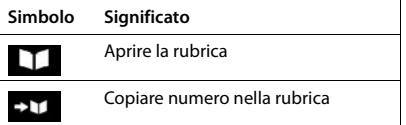

#### **Simboli del display**

#### <span id="page-75-0"></span>**Simboli del display durante la segnalazione di** . . .

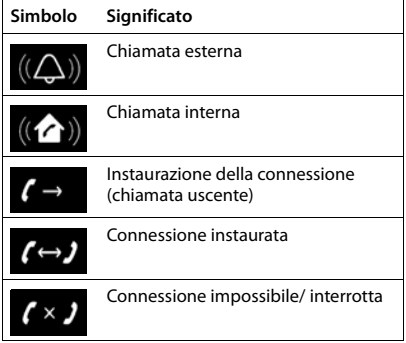

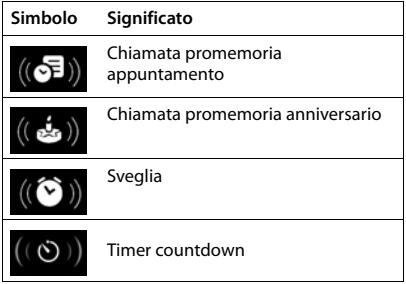

## **Ulteriori simboli del display**

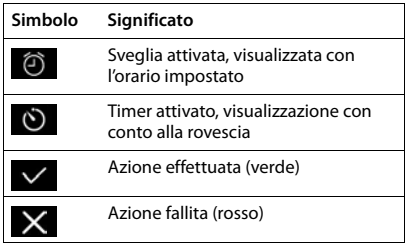

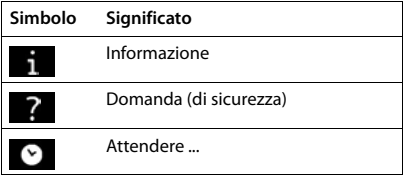

# **Albero del menu**

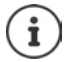

Non tutte le funzioni descritte nelle istruzioni per l'uso sono disponibili in tutti i paesi e con tutti gli operatori di rete.

**Rubrica del portatile alla page 27 alla page 27 alla page 27** 

Aprire il menu principale:  $\blacktriangleright$  in stand-by premere

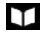

### **Liste chiamate and a graduate** [pag.](#page-32-0) 33  $\epsilon$ Tutte le chiamate Chiamate fatte Chiamate ricevute Chiamate perse **Segret. telefonica**  g Ascolta i messaggi [pag.](#page-33-0) 34 Segr. telef. di rete di discretto di controlle di controlle di controlle di controlle di controlle di controlle di [pag.](#page-33-1) 34 **Chiam. Emerg.**  $\rightarrow$  [pag.](#page-34-0) 35 SOSAttiva SOS 1 – SOS 4 **Sveglia** [pag.](#page-38-0) 39 **Impostazioni**  F **Audio**   $R$ egola il volume  $\rightarrow$  [pag.](#page-58-0) 59

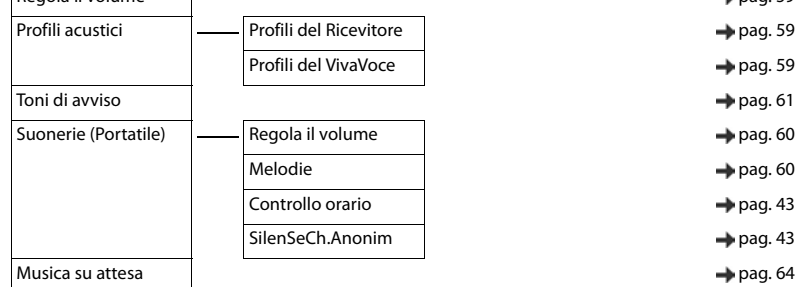

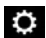

# **Impostazioni**

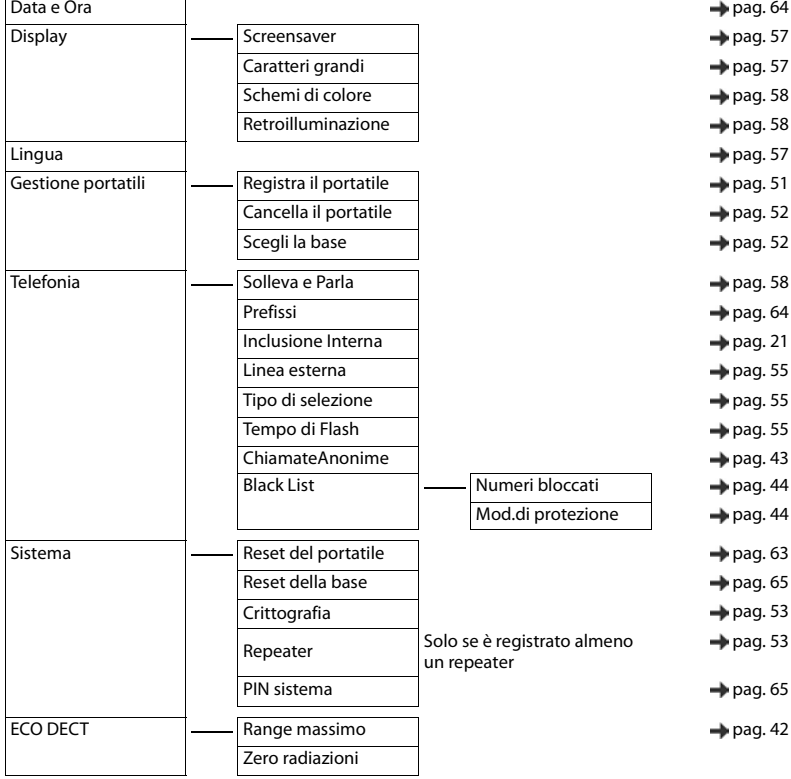

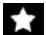

### **Altre funzioni**

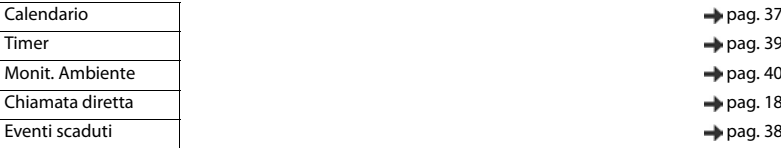

 $\mathfrak{g}$ 

#### **Seleziona Servizi**

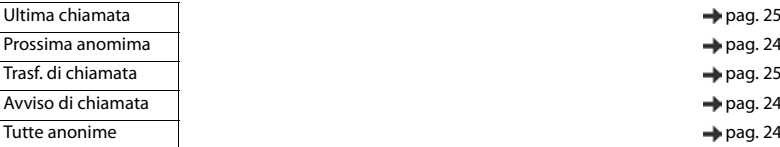

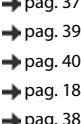

 $\rightarrow$  [pag.](#page-24-0) 25

 $\rightarrow$  [pag.](#page-24-1) 25

 $\rightarrow$  [pag.](#page-23-1) 24

# **SMS**

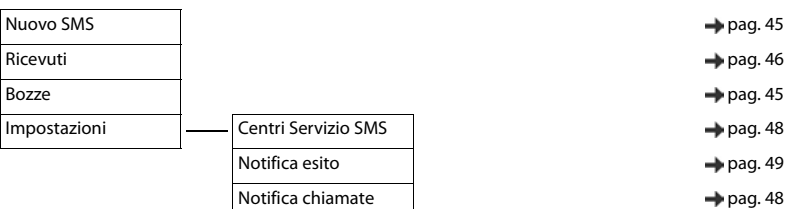

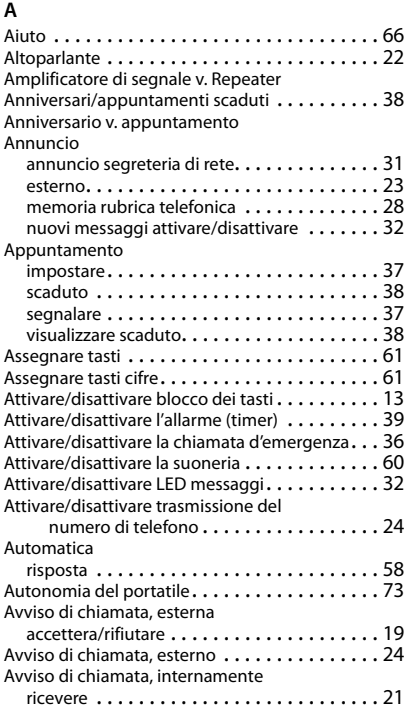

# **B**

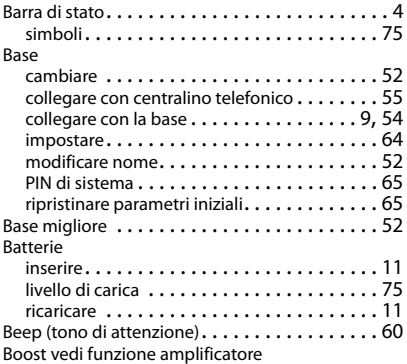

## **C**

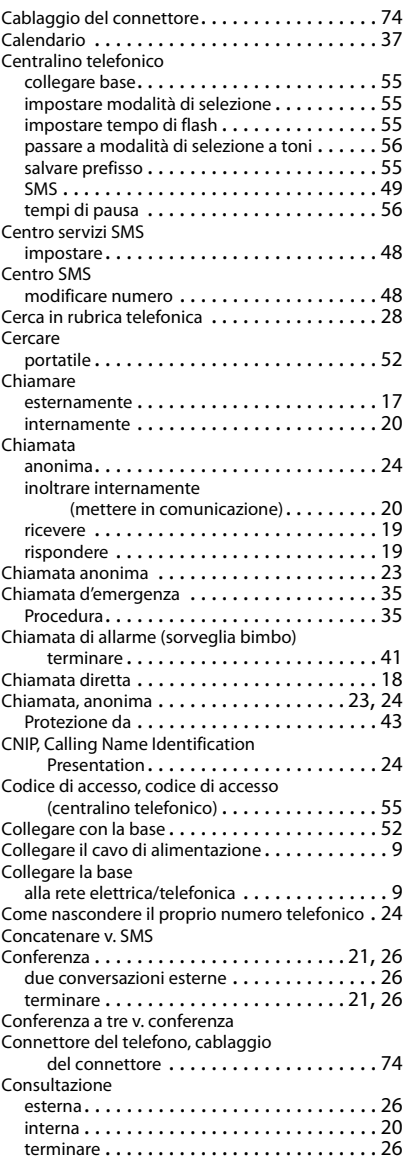

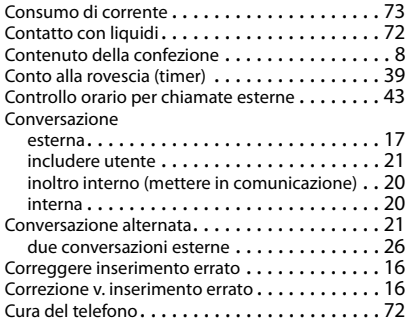

# **D**

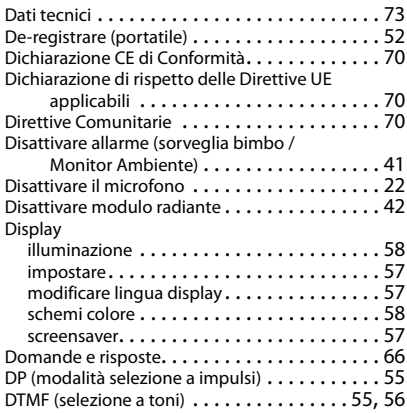

## **E**

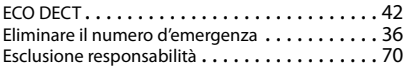

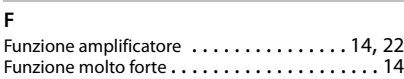

# **G**

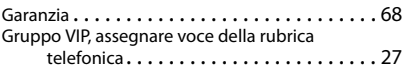

#### **I**

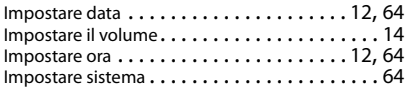

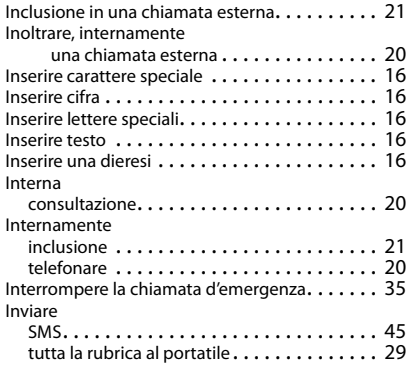

### **L**

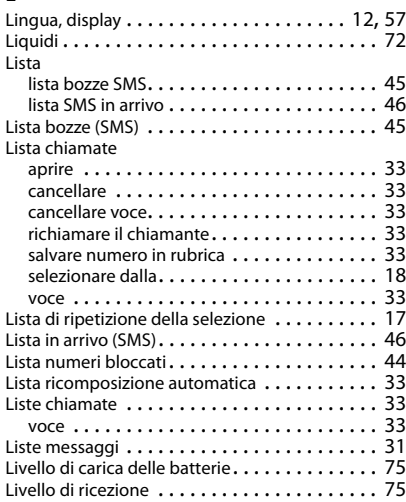

#### **M**

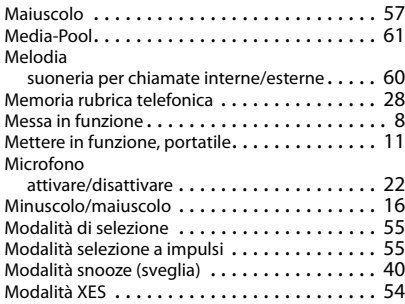

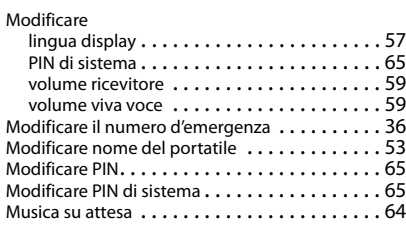

# **N**

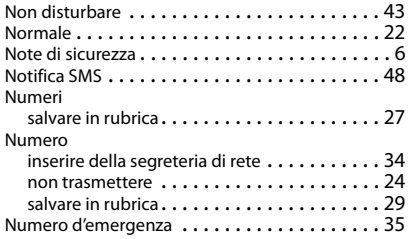

# **O**

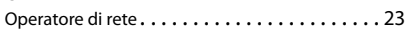

## **P**

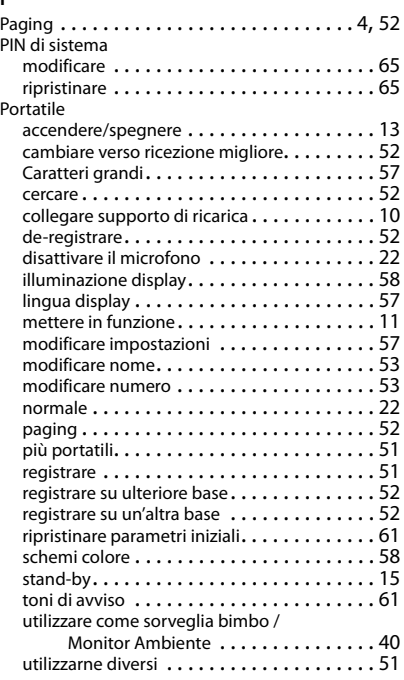

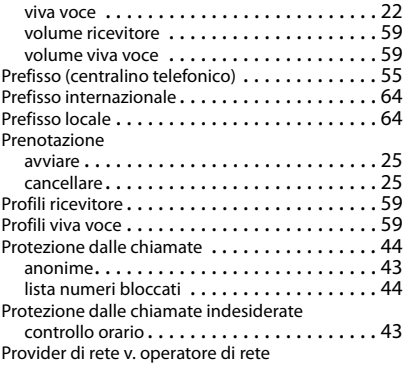

# **Q**

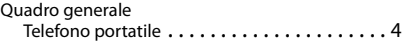

#### **R**

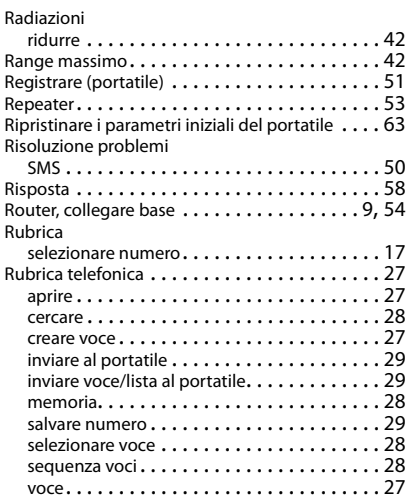

#### **S**

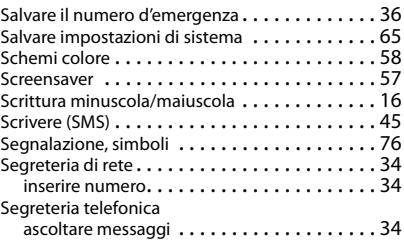

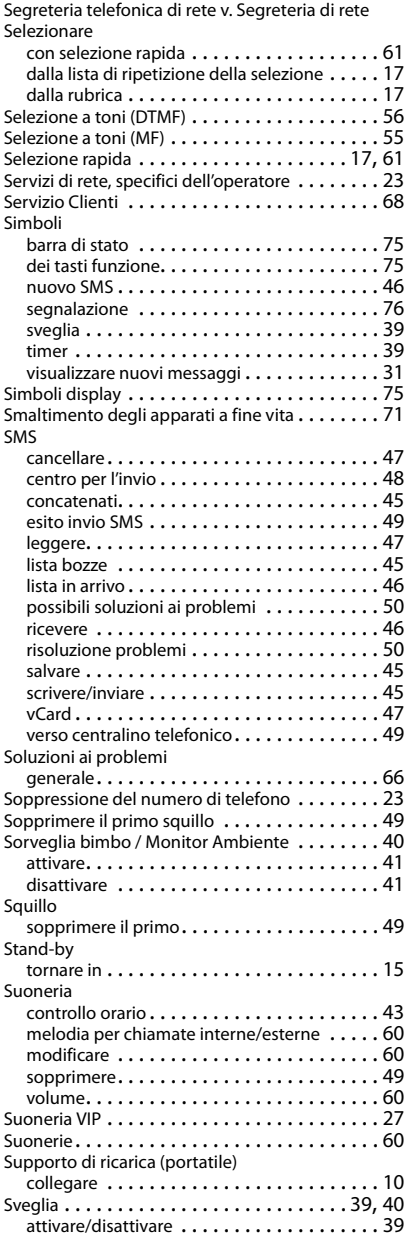

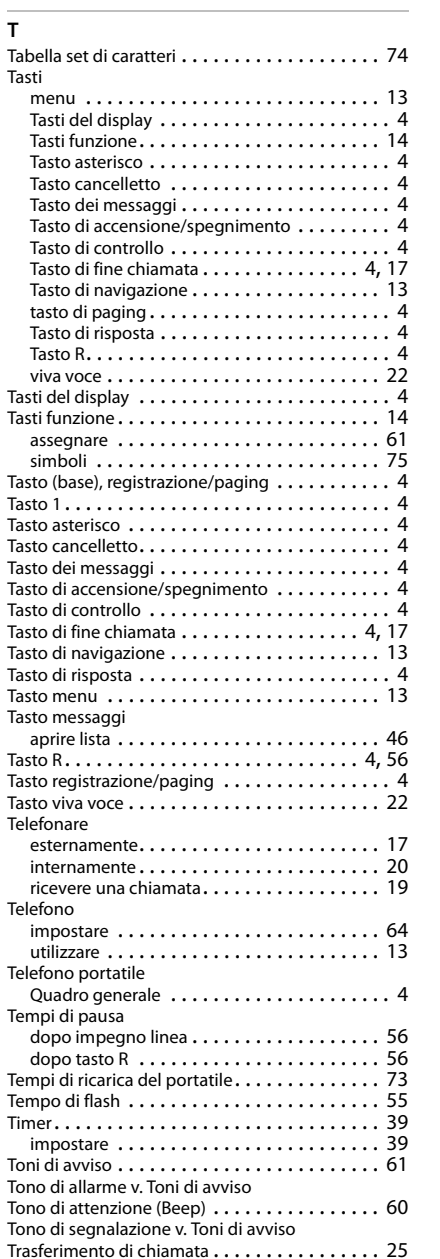

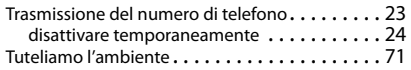

#### **V**

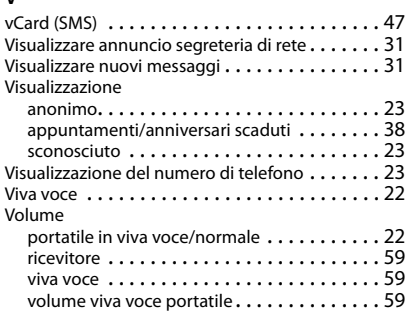

**Z** Zero radiazioni . . . . . . . . . . . . . . . . . . . . . . . . [42](#page-41-1)

#### Issued by

Gigaset Communications GmbH Frankenstr. 2a, D-46395 Bocholt

#### © Gigaset Communications GmbH 2018

Subject to availability. All rights reserved. Rights of modification reserved. [www.gigaset.com](http://www.gigaset.com)

Apple, the Apple logo and iPhone are trademarks of Apple Inc., registered in the U.S. and other countries. App Store is a service mark of Apple Inc. Google, Android, Google Play and other brands are trademarks of Google Inc.